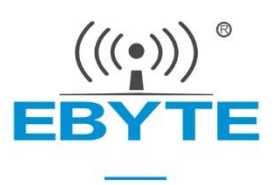

# **E104-BT05 User Manual**

### **TSLR8266 BLE4.2 Low Power**

### **Bluetooth to UART Module**

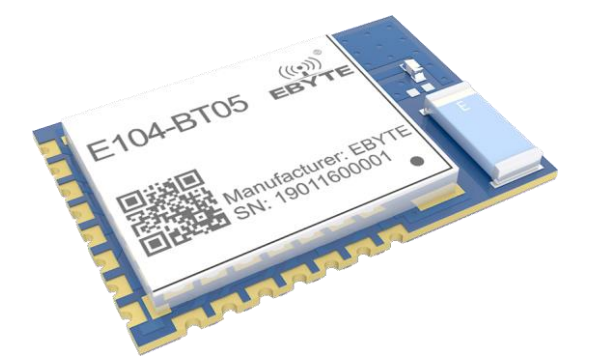

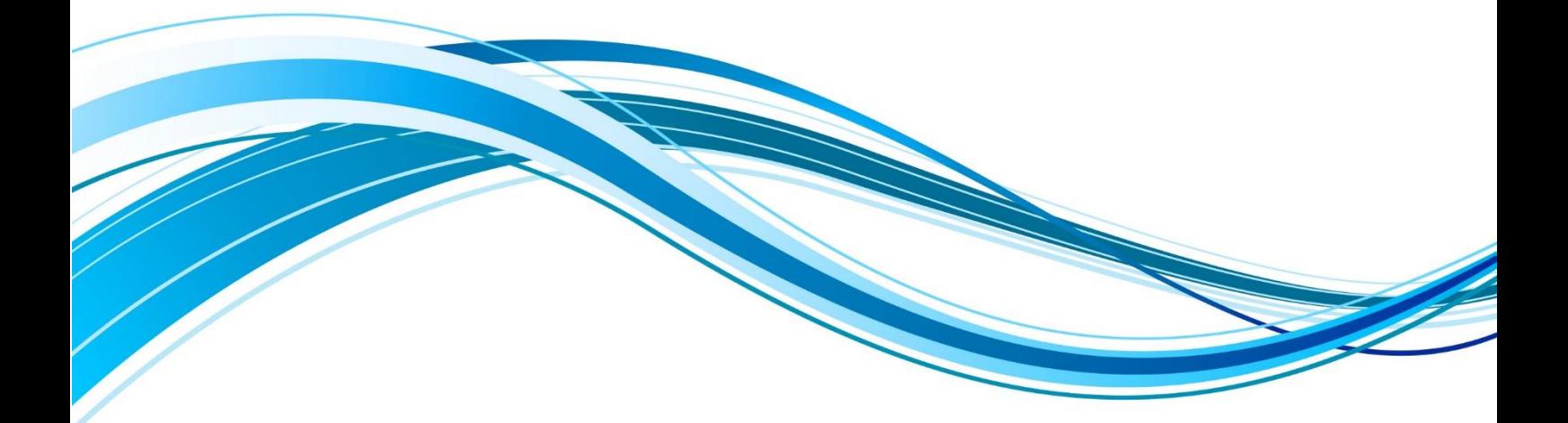

Chengdu Ebyte Electronic Technology Co., Ltd.

#### Content

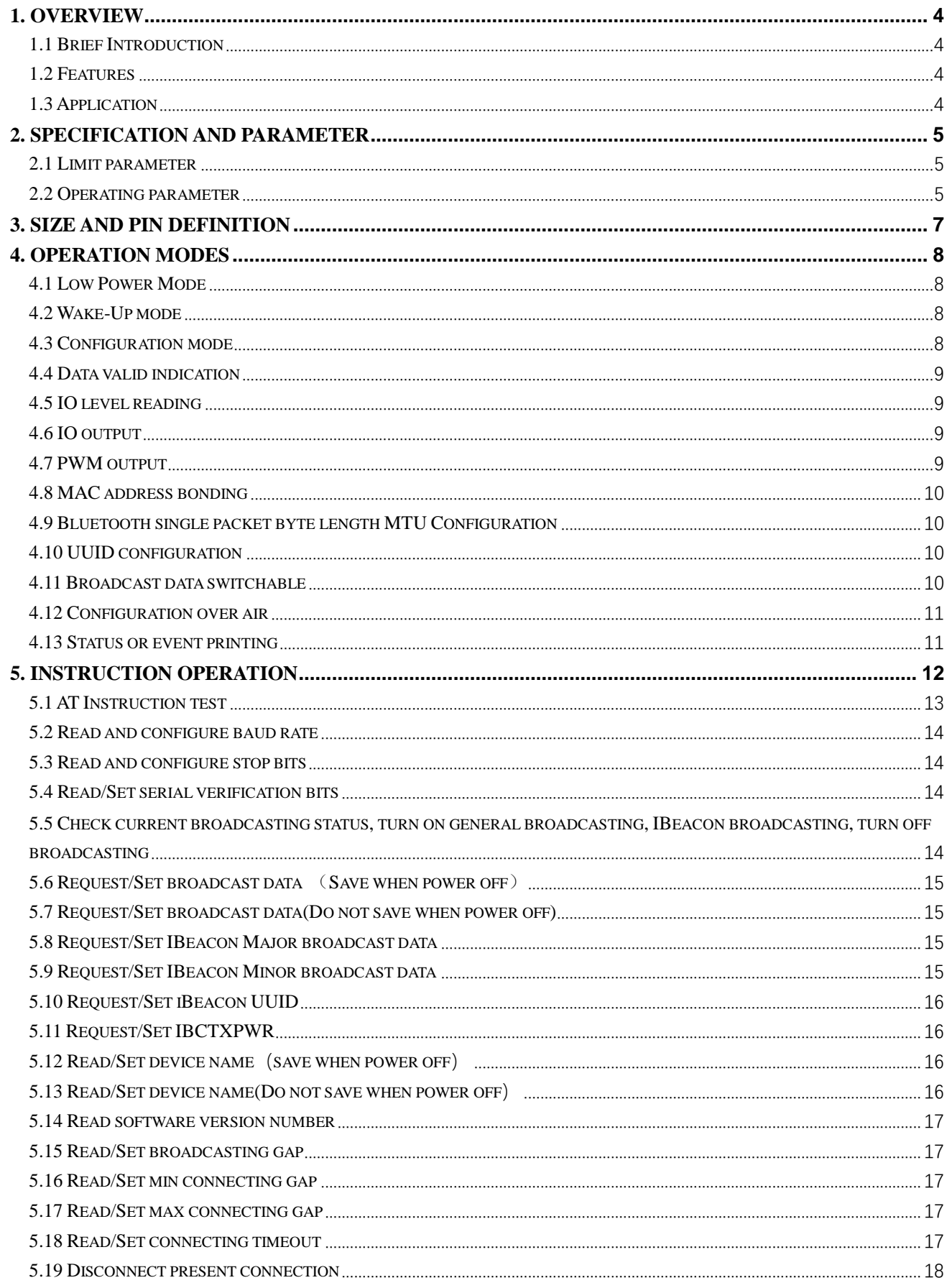

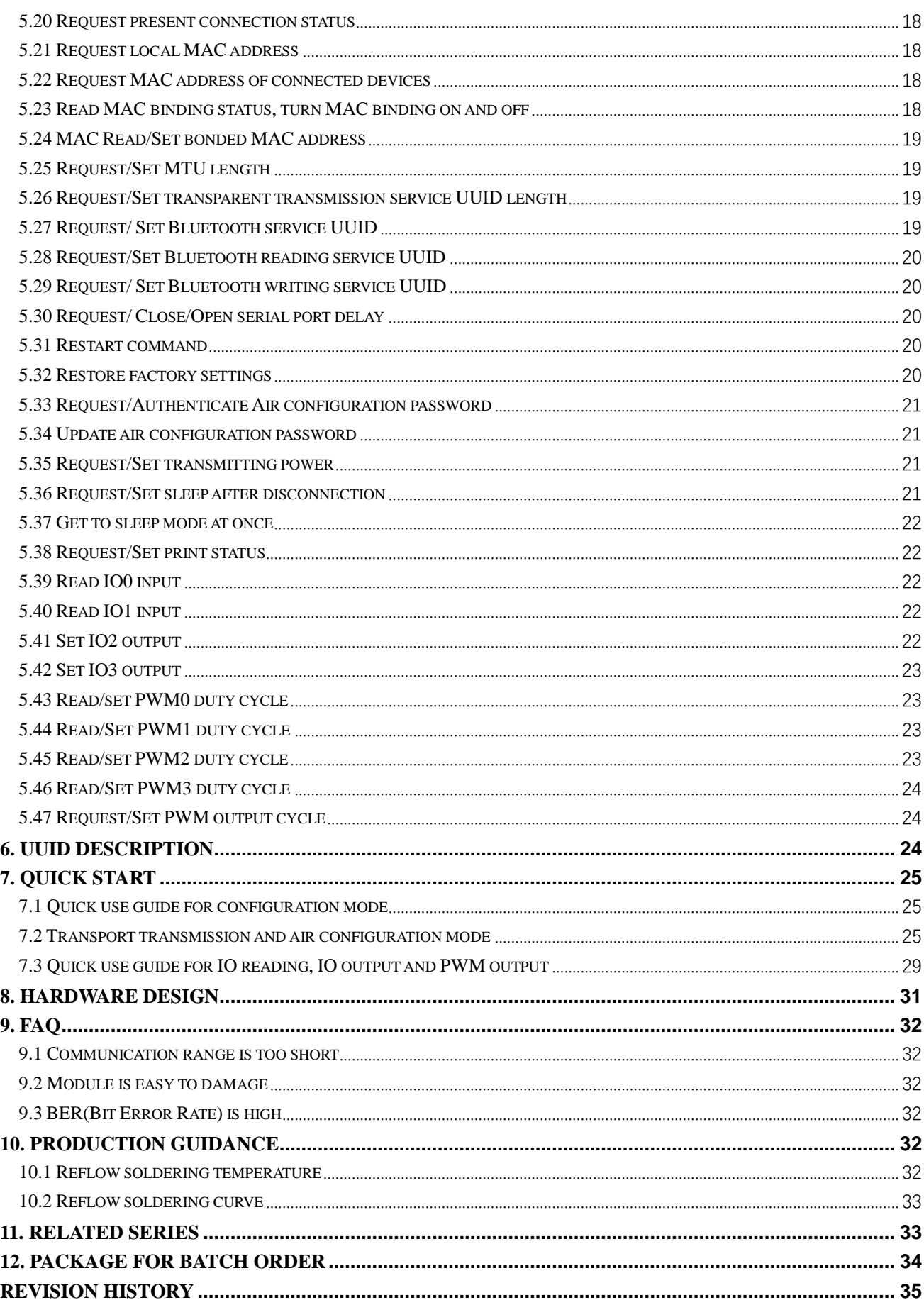

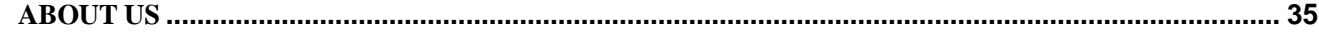

#### FCC Warning

This device complies with Part 15 of the FCC Rules. Operation is subject to the following two conditions: (1) This device may not cause harmful interference, and (2) this device must accept any interference received, including interference that may cause undesired operation. Any Changes or modifications not expressly approved by the party responsible for compliance could void the user's authority to operate the equipment.

1. This Transmitter must not be co-located or operating in conjunction with any other antenna or transmitter.

2. This equipment complies with RF radiation exposure limits set forth for an uncontrolled environment.

3. This equipment should be installed and operated with minimum distance 20cm from your body.

Host product manufacturers that they need to provide a physical or e-label stating, "Contains FCC ID:2ALPH-E104BT05" with their finished product. Only those antennas with same type and lesser gain filed under this FCC ID can be used with this device.

The host product manufacturer is responsible for compliance to any other FCC rules that apply to the host not covered by the modular transmitter grant of certification. The final host product still requires Part 15 Subpart B compliance testing with the modular transmitter installed.

The final host integrator must ensure there is no instruction provided in the user manual or customer documentation indicating how to install or remove the transmitter module except such device has implemented two-ways authentication between module and the host system.

The final host manual shall include the following regulatory statement:This equipment has been tested and found to comply with the limits for a This device complies with Part 15 of the FCC Rules. Operation is subject to the following two conditions: (1) This device may not cause harmful interference, and (2) this device must accept any interference received, including interference that may cause undesired operation.

#### <span id="page-4-0"></span>**1. Overview**

#### <span id="page-4-1"></span>1.1 Brief Introduction

 E104-BT05 is a serial-to-BLE Bluetooth slave module based on Bluetooth protocol version 4.2. It features with small size, low power consumption and works in 2.4GHz band.

E104-BT05 module is based on TLSR8266 chip, which uses AT commands to set parameters, and it is easy and fast to operate. The module only supports Bluetooth slave mode. The module supports low power broadcast, data transparent transmission, air configuration, IO port level reading, IO port level setting and variable frequency PWM output.

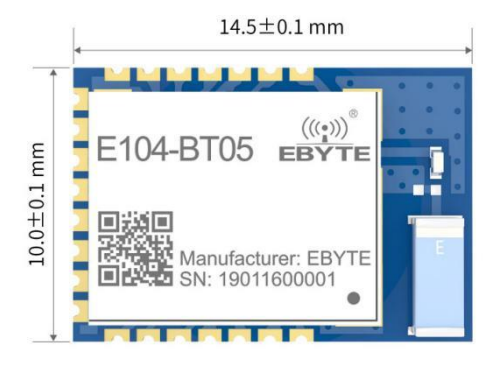

Modules can be widely used in intelligent wearable device, home automation, home security, personal health care, Smart home appliance, accessories and remote control, automobile, lighting, industrial Internet, intelligent data acquisition, intelligent control etc. Maximum support baud rate 256000bps data transmission.

#### <span id="page-4-2"></span>1.2 Features

- Support Bluetooth BLE 4.2 Protocol;
- Support adjustable Bluetooth packet length;
- Support 3 operating modes: configuration, transparent transmission and sleep mode;
- Support boot-up automatic broadcasting, automatic connection;
- Support Beacon and IBeacon broadcast;
- Support UART wake-up function;
- Support MAC address binding;
- Support serial port transparent transmission;
- Support multiple serial mode and baud rate;
- Support custom 16-bit UUID and 128-bit UUID;
- PCB board antenna without external antenna;
- Support Bluetooth parameter configuration over air;
- Maximum communication distance is: 75m;
- Support ultra-low power sleep, synchronous broadcasting;
- Support IO port level reading (new features);
- Support IO port level output (new features);
- <span id="page-4-3"></span>● Support PWM output (new features).

#### 1.3 Application

Wireless Sensor for Meter Reading

- Smart home
- $\bullet$  Industrial remote control and telemetry
- $\bullet$  Intelligent Building
- Automatic Data Acquisition
- $\bullet$  Health sensor
- **•** Intelligent Wearing device
- Intelligent Robot
- Wireless Sensor
- Electronic label
- $\bullet$  Intelligent Control

## <span id="page-5-0"></span>**2. Specification and parameter**

### <span id="page-5-1"></span>2.1 Limit parameter

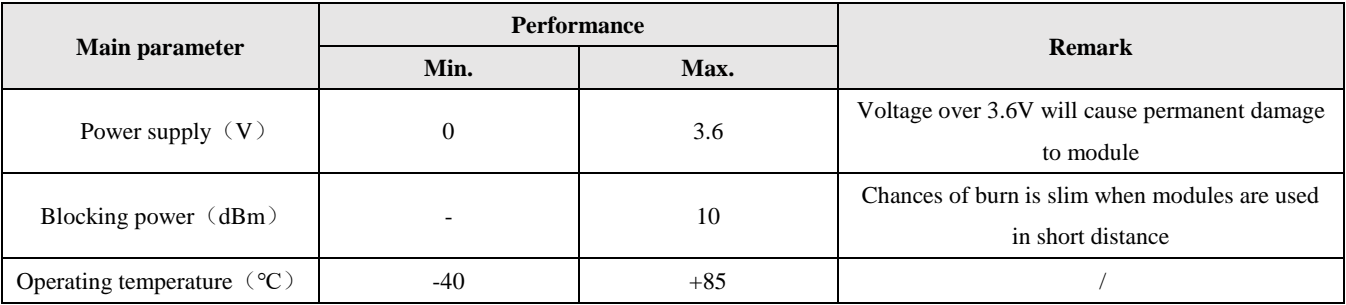

### <span id="page-5-2"></span>2.2 Operating parameter

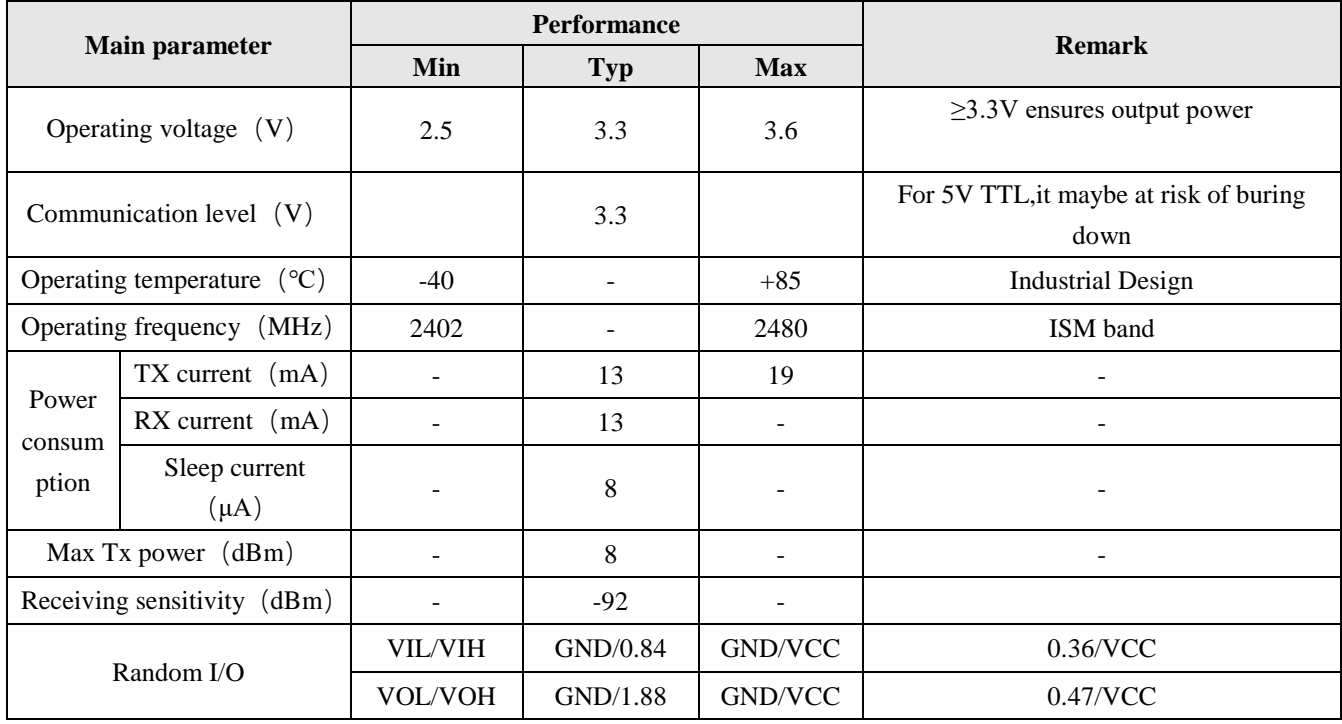

[Chengdu Ebyte Electronic Technology Co., Ltd](http://www.ebyte.com/product-view-news.aspx?id=300) [E104-BT05](http://ebyte.com/product-view-news.aspx?id=107) User Manual E104-BT05 User Manual

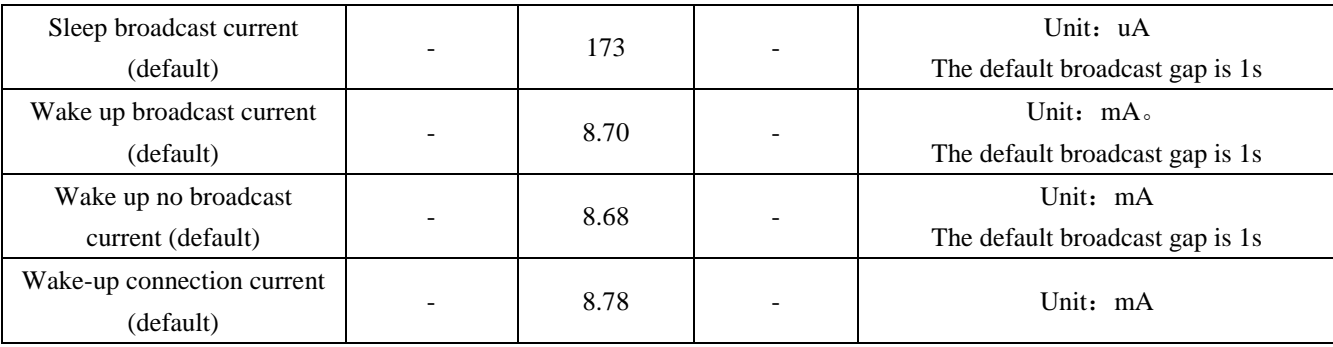

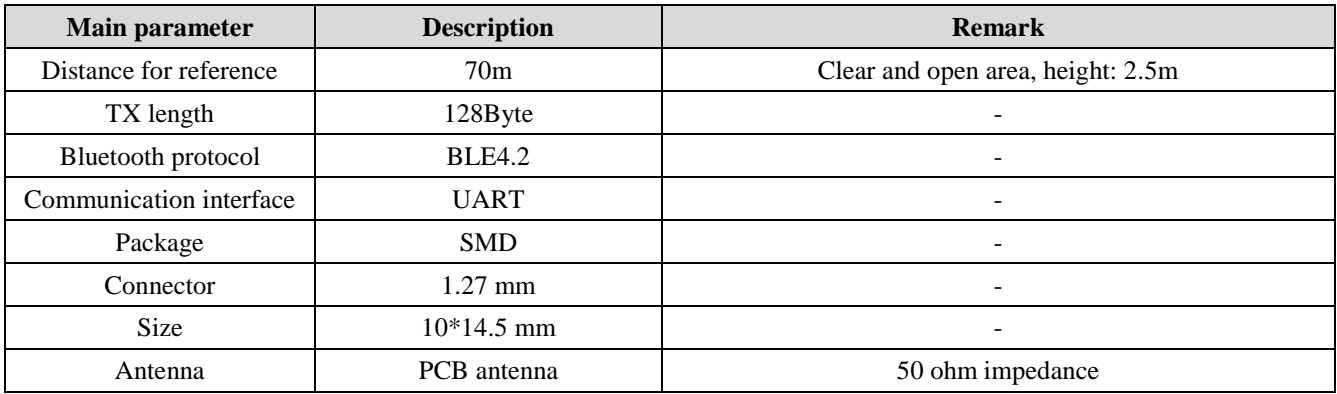

### <span id="page-7-0"></span>**3. Size and pin definition**

# **PIN DEFINITION**

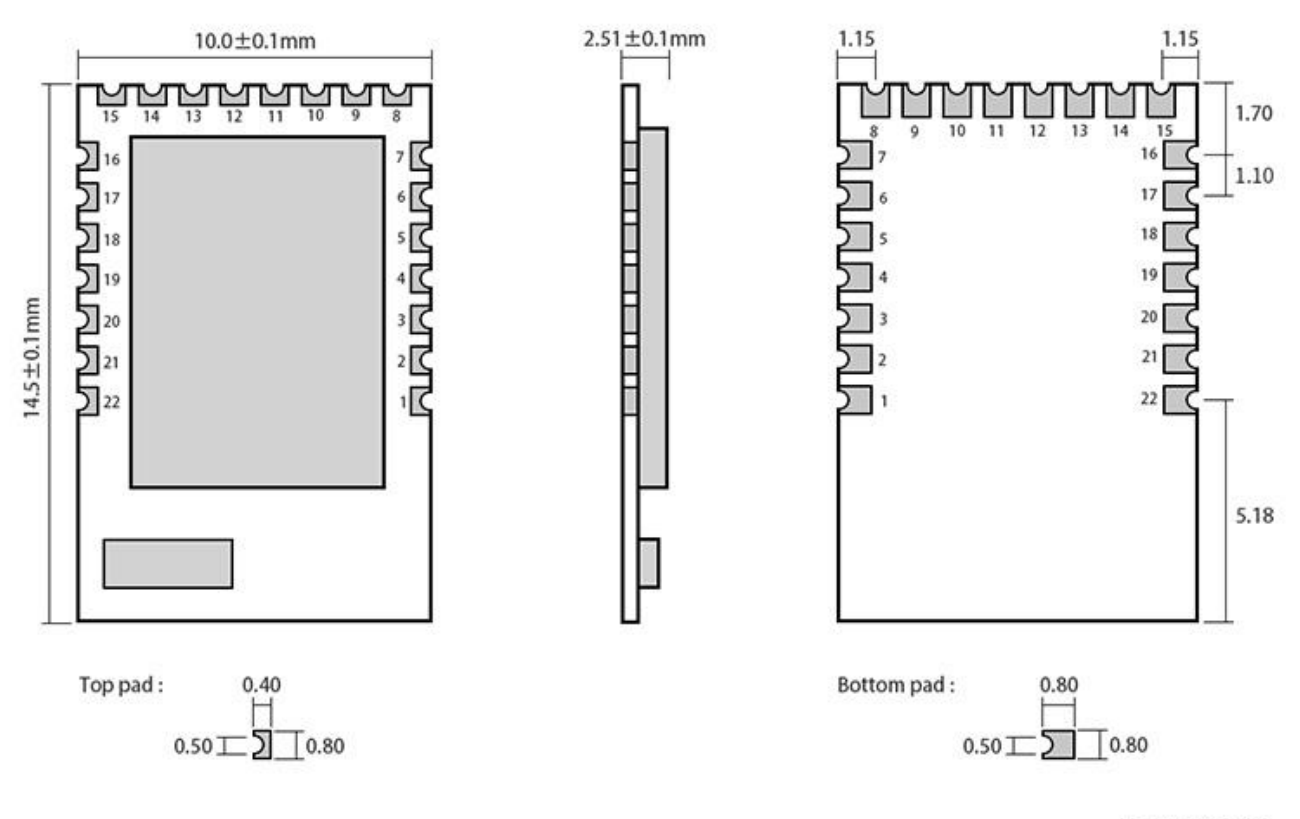

Pad quantity: 22<br>Unit: mm

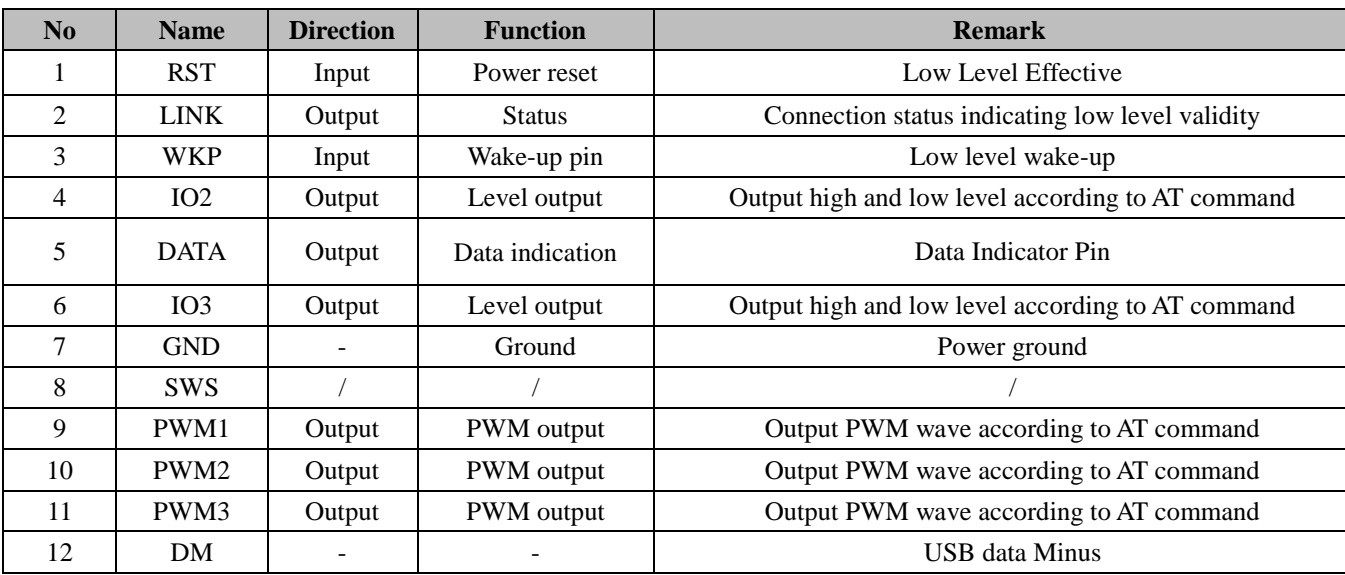

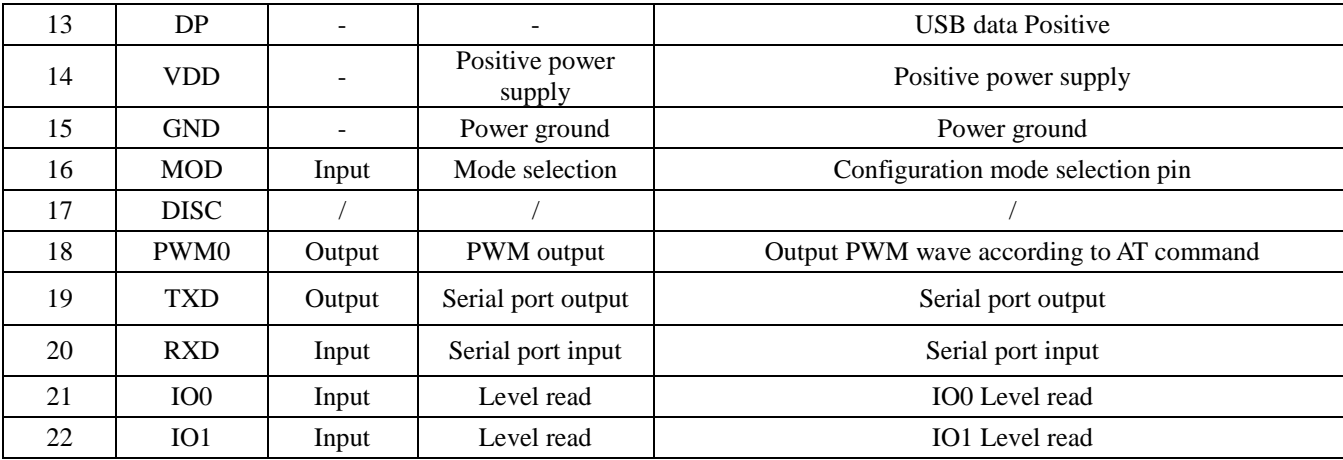

#### <span id="page-8-0"></span>**4. Operation modes**

#### <span id="page-8-1"></span>4.1 Low Power Mode

Low-power mode: The module enters the low-power mode at once by AT command "AT+SLEEP", or enter the low-power mode after disconnecting the "AT+DISCSLEEP=1"setting, the serial port output "STA: sleep"when the command enters the low-power mode at once, if the broadcast function module is not turned off, the broadcast gap as the wake-up time will broadcast. See [6.37 Get to sleep mode at once](#page-22-0)

Description:

1. If broadcasting is turned on in low power mode, the host can scan the broadcast and establish a connection with the module, and the module wakes up at once after the connection is established.

2. The module enter low-power mode to support serial data wake-up (the first frame data will be lost as wake-up source data).

#### <span id="page-8-2"></span>4.2 Wake-Up mode

WKP pin: When the module enters the low power mode, the user can pull down the wake-up via WKP pin.

Serial port wake-up: When the module enters the low-power mode, any data received by the serial port will wake up the module. The frame data module does not operate on it. At this time, the serial port outputs "STA: wakeup".

In wake-up mode, the module can broadcast, can enter configuration mode, can be scanned and connected. If the main device is connected to the module, the serial port output "STA: connect", the module can transmit data transparently, after the device is disconnected, the serial port output "STA: disconnect".

#### <span id="page-8-3"></span>4.3 Configuration mode

Configuration mode: AT command can be operated by default when the module is powered on (See [6. Instruction](#page-12-0)  [operation](#page-12-0) ). If the MOD pin is pulled down in connection state, the module will also enter the configuration mode.

Description: Bluetooth communication is interrupted in configuration mode, data cannot be sent or received.

#### <span id="page-9-0"></span>4.4 Data valid indication

In the transparent transmission mode, the user can set the delayed output data by "AT++DATDLY=1" command. After the delay output is set, the DATA\_LINK pin of the module will output low level 10ms before the data is sent, so as to wake up the external MCU. After 10 ms, the data will be sent, and the DATA\_LINK pin is pulled high after the data transmission is completed. As shown in the figure:

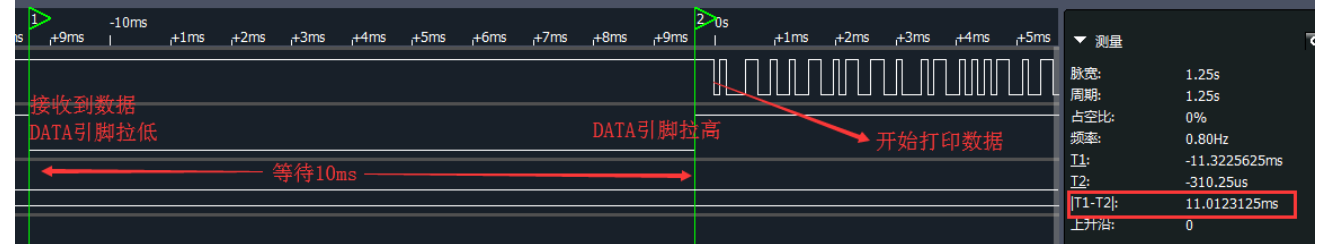

#### <span id="page-9-1"></span>4.5 IO level reading

The user can request the specified IO pin level by AT command AT+IO0?" or "AT+IO1?"(See 6.39 Read IO0 inpu and 6.40 Read IO1 input)

#### <span id="page-9-2"></span>4.6 IO output

The user can request IO2 output level by AT command "AT+IO2=1" or "AT+IO2=0" (See 6.41 Set IO2 output an[d 6.42 Set IO3 output\)](#page-23-0).

#### <span id="page-9-3"></span>4.7 PWM output

The user can set the PWM cycle by AT command "AT + PWMFRQ =  $xx$ " and set the PWM0 duty cycle by AT command " $AT + PWM0 = xx$ ".

See more details about PWM setting (6.43 Read/Set PWM0 duty cycle, PWM output cycle setting 6.47 Request/Set PWM output cycle

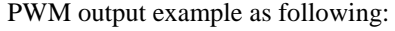

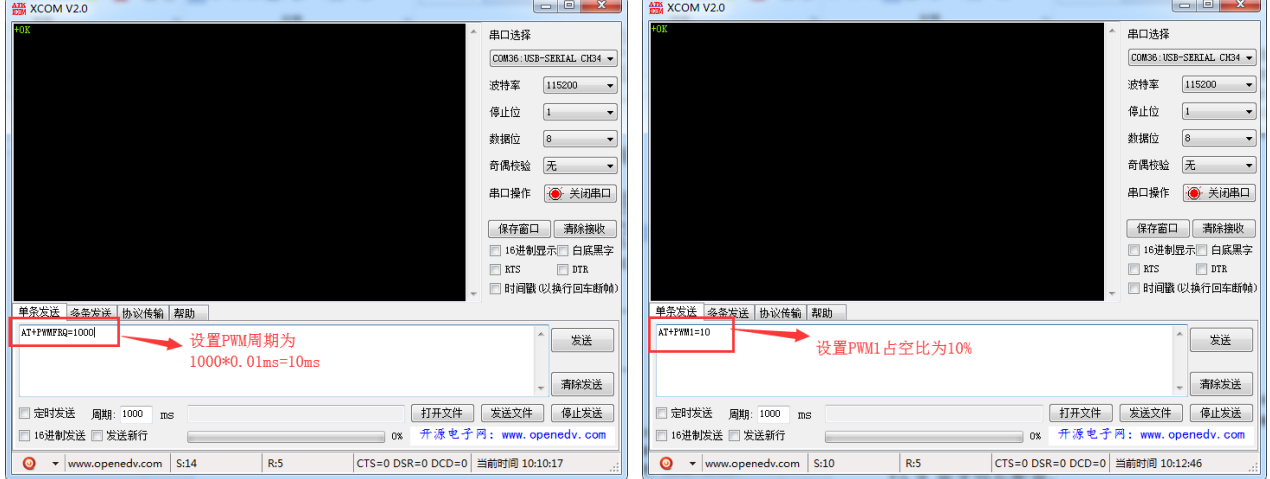

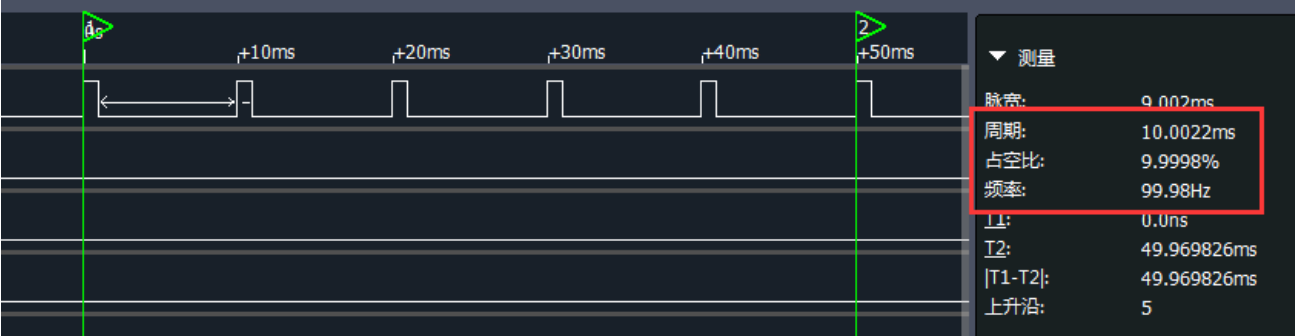

#### <span id="page-10-0"></span>4.8 MAC address bonding

When E104-BT05 sets the binding connection address, opens the binding enable, retrieves whether the host MAC address is a binding address before accepting the host connection request, the connection is established if the address matches successfully, otherwise, the slave will continue to broadcast.

See more details: [6.23 Read MAC binding status, turn MAC binding on and off.](#page-18-4)

#### <span id="page-10-1"></span>4.9 Bluetooth single packet byte length MTU Configuration

The user can configure the maximum single-packet data length by AT command " $AT+MTU=xx$ ". The default is 20 bytes, and 20~128 bytes is optional. The packet length can be increased to realize the big packet data transmission. Description: The next Bluetooth connection will take effect after the packet length is configured.

#### <span id="page-10-2"></span>4.10 UUID configuration

The module supports UUID flexible configuration. It can turn on 128-bit UUID function by command "AT + UUIDTYPE = 1" , and customize the transparent transmission service UUID, receiving feature field UUID, sending feature field UUID by command "AT+ +UUIDSVR=xx", UUIDCHAR1 = xx", "AT + UUIDCHAR2 = xx" See more details fro[m 6.26 Request/Set transparent transmission service UUID length ,](#page-19-2)

#### <span id="page-10-3"></span>4.11 Broadcast data switchable

The E104-BT05 supports general broadcasting and iBeacon broadcast. The command can be configured to select the broadcast mode. (Note: Since the default MTU length is 20 bytes, if the data length is longer than 20 bytes when setting the broadcast data, the user needs to modify the MTU length before setting broadcasting data.

General Broadcast packet format:

The broadcast information includes advertising and scan response, advertising is the active broadcast, and scan response is a broadcast report that is replied after receiving a host scan request.

#### Advertising:

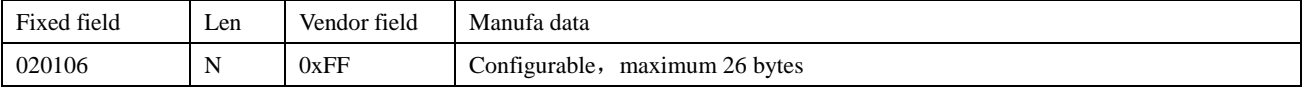

Example: 0201061AFF4C0002155241444955004E4554574F524B53434F00010002D2

See more details about the broadcast data setting [6.6 Request/Set broadcast data](#page-15-0) (Save when power off) Scan response:

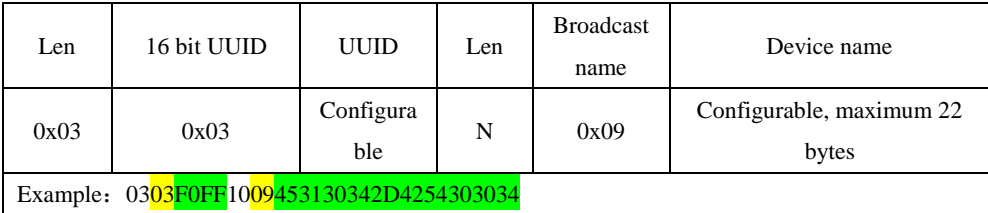

iBeacon Broadcast packet format:

- 1、 The command configures UUID, Major, Minor, RSSI separately.
- 2、 The instruction AT+ADV=2 is configured to work in the iBeacon broadcast mode and broadcast at once
- 3、 Bluetooth connection is not supported in iBeacon broadcast mode

Advertising:

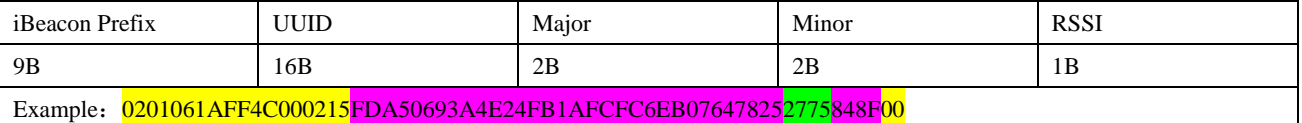

The iBeacon broadcast data format is fixed, only the Majo and Minor and RSSI parts can be modified. See more details about the iBeacon data seeting from 6.8-6.10 [6.8 Request/Set IBeacon Major broadcast data](#page-15-2)

#### <span id="page-11-0"></span>4.12 Configuration over air

The air configuration refers to the terminal device (such as mobile phone, tablet, etc.) that supports the BLE function, and reading and writing module parameters through wireless mode.The configuration process uses the FFF3 feature value of the FFF0 service to implement the instruction transceiving. Its attribute is read/write/notification, and the configuration instructions refer to Chapter 6 Instruction operation. The air configuration can realize all parameter configuration operations of the module, including special IO read/write commands and PWM output control.

Air configuration method:

1. After the connection is established, the terminal device sends an AT command to the FFF3 feature value under the FFF0 service

2. "Air Configuration" requires password authentication. Send authentication information by command

"AT+AUTH=xxx", after the authentication is successful, the configuration status can be entered.

3. The authentication is successful until the connection is disconnected.

4. MOD pin has no effect on the air configuration process

5. See more details for air configuration operation instructions, see [6.33 Request/Authenticate Air configuration](#page-21-0)  [password](#page-21-0) and [8.2 Transport transmission and Air configuration mode.](#page-25-2)

#### <span id="page-11-1"></span>4.13 Status or event printing

1、 Instruction AT+LOGMSG configuration open state information serial port printing function

2、 State information includes: connection, disconnection, wake-up, sleep. Format as followings:

State | Print message

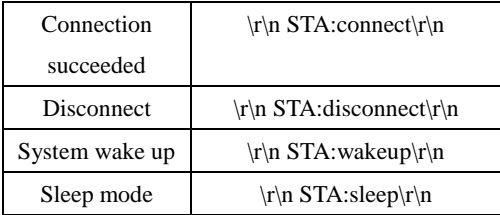

### <span id="page-12-0"></span>**5. Instruction operation**

Note: Before sending operation instructions, first ensure that the module is in wake-up mode, otherwise it will not be able to receive configuration instructions.

1. Instructions:

1. All AT instructions need not add carriage return  $(\rceil r)$ , line break  $(\rceil n)$ 

2. The return result of AT instruction ends with  $\rm\{r\}$ 

3. The AT instruction format is "AT+xxx", such as:

Send the instruction "AT + NAME" to query the device name.

#### 2. Instruction returning

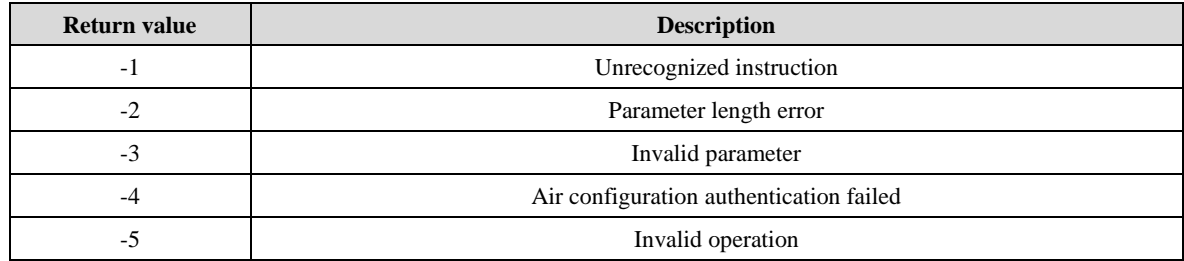

#### 3、Factory parameters

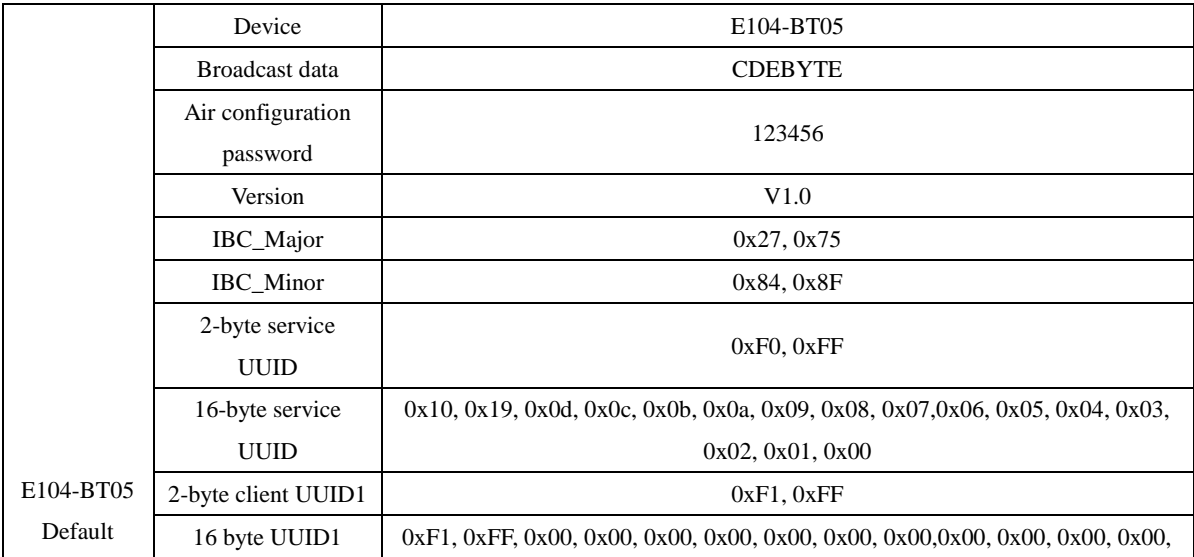

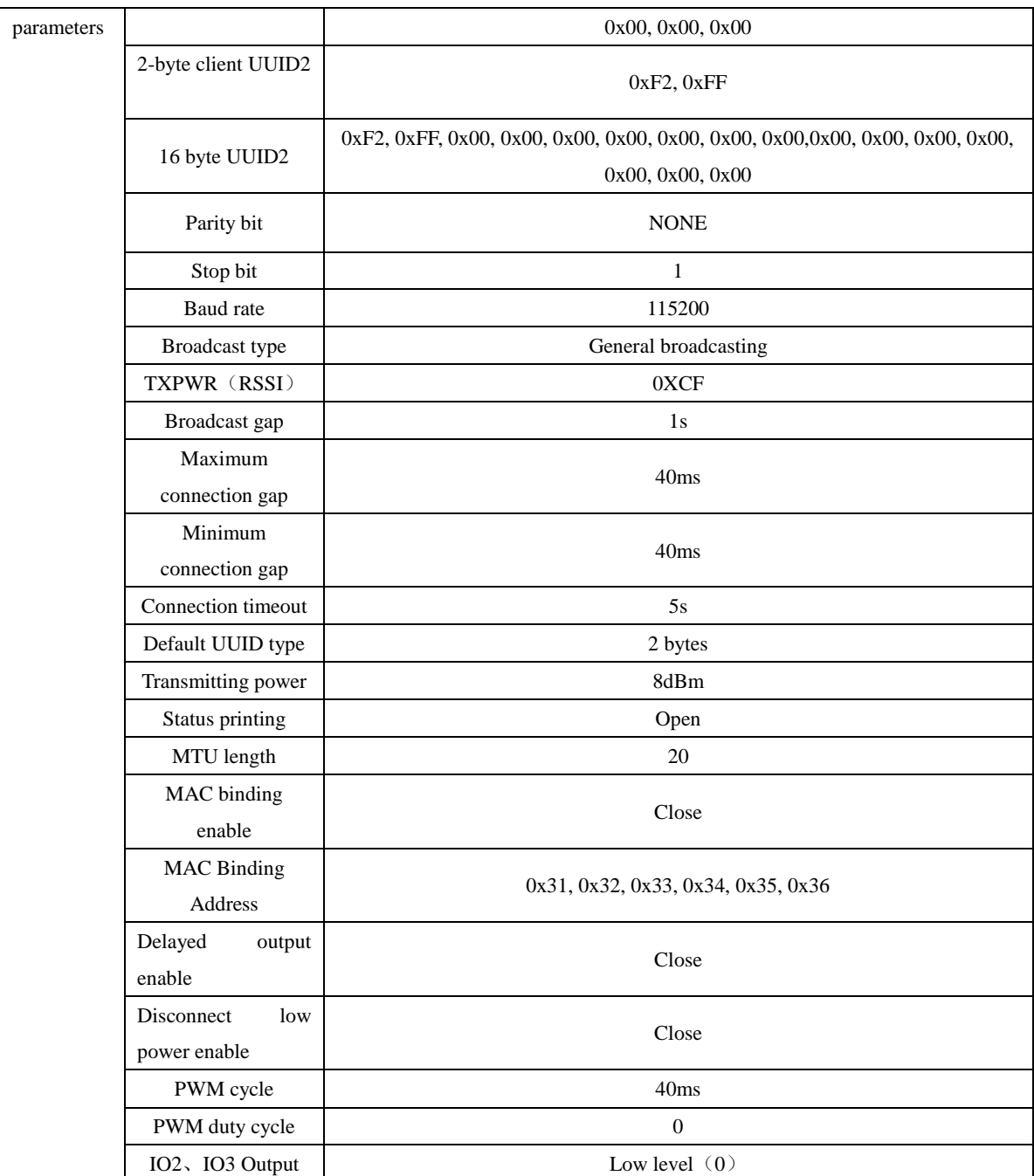

## <span id="page-13-0"></span>5.1 AT Instruction test

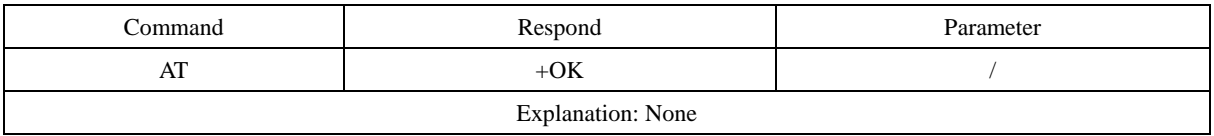

### <span id="page-14-0"></span>5.2 Read and configure baud rate

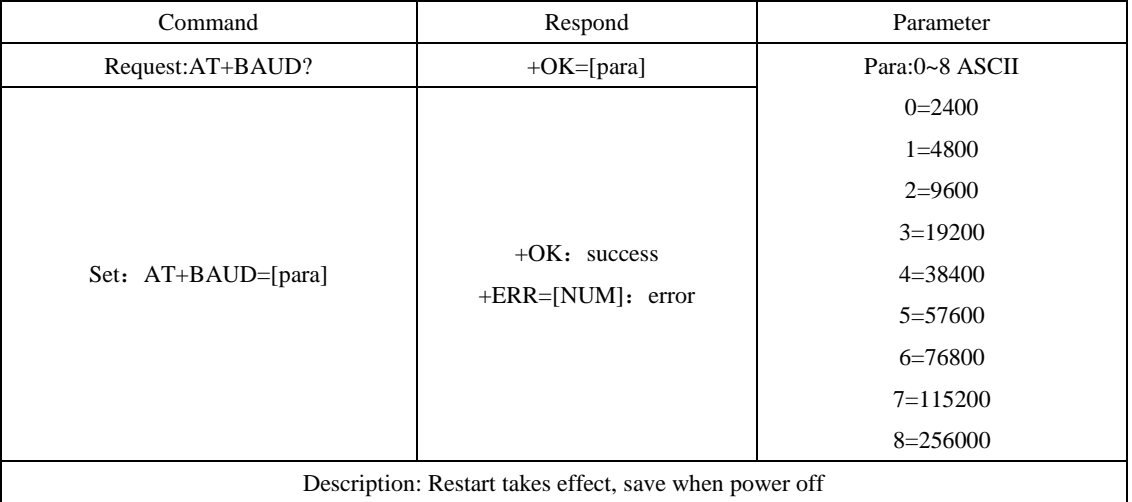

### <span id="page-14-1"></span>5.3 Read and configure stop bits

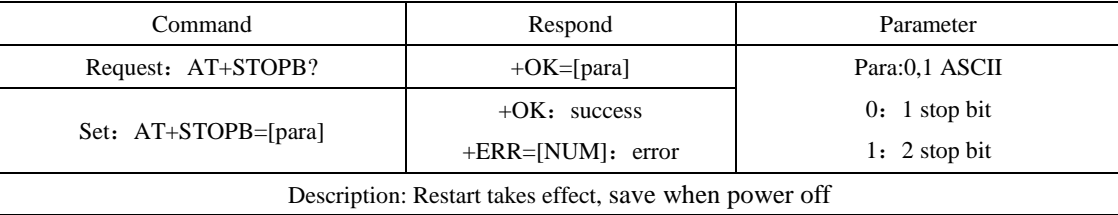

### <span id="page-14-2"></span>5.4 Read/Set serial verification bits

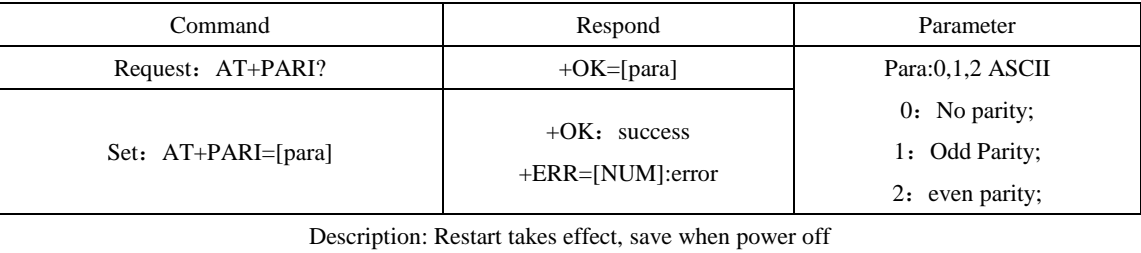

<span id="page-14-3"></span>5.5 Check current broadcasting status, turn on general broadcasting, IBeacon

### broadcasting, turn off broadcasting

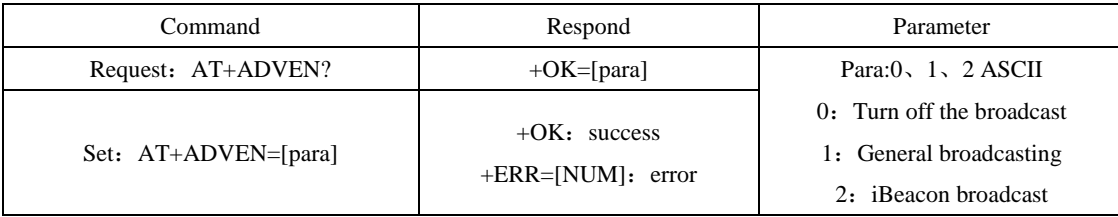

Description: It takes effect after the connection is disconnected, save when power off

### <span id="page-15-0"></span>5.6 Request/Set broadcast data (Save when power off)

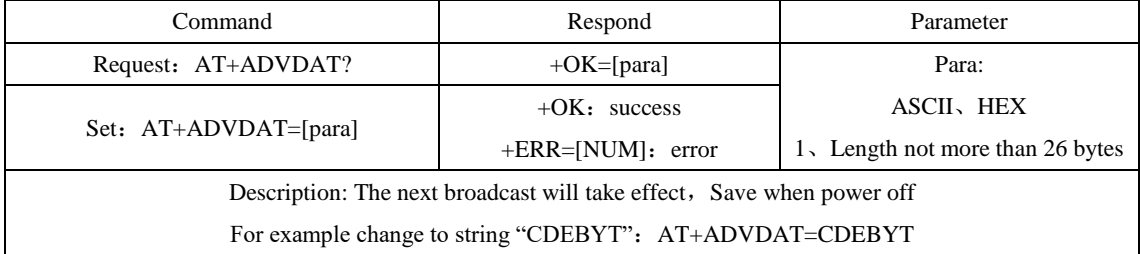

#### <span id="page-15-1"></span>5.7 Request/Set broadcast data(Do not save when power off)

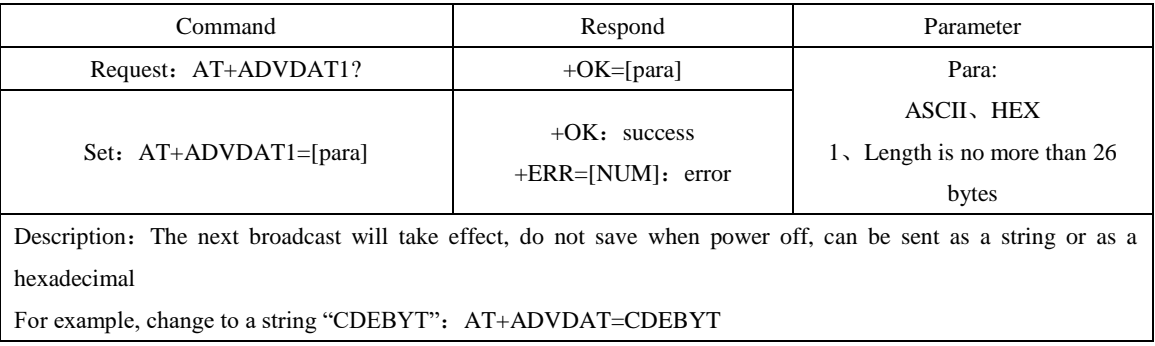

#### <span id="page-15-2"></span>5.8 Request/Set IBeacon Major broadcast data

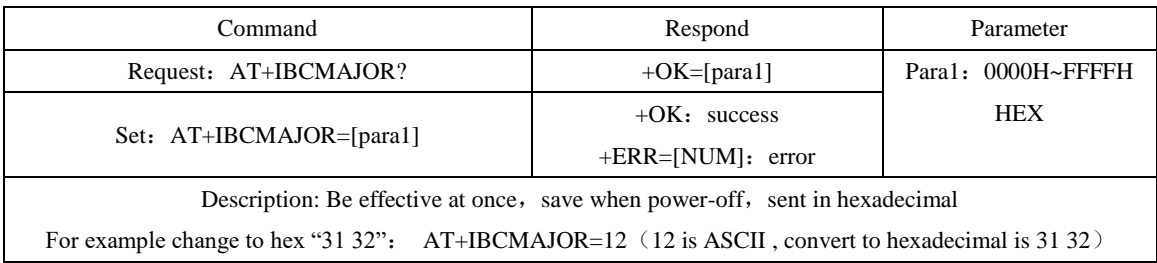

#### <span id="page-15-3"></span>5.9 Request/Set IBeacon Minor broadcast data

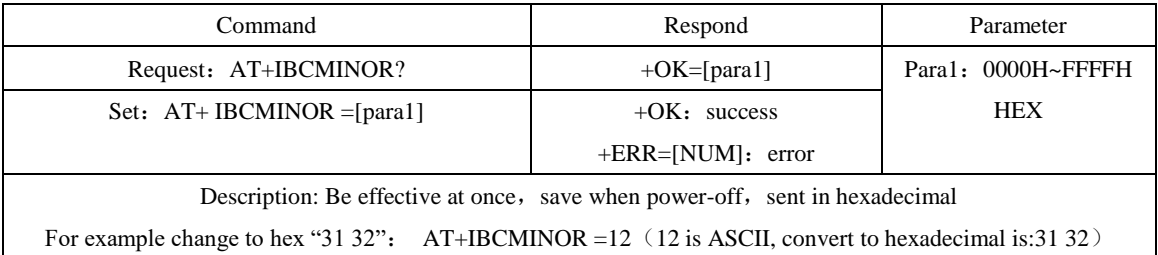

### <span id="page-16-0"></span>5.10 Request/Set iBeacon UUID

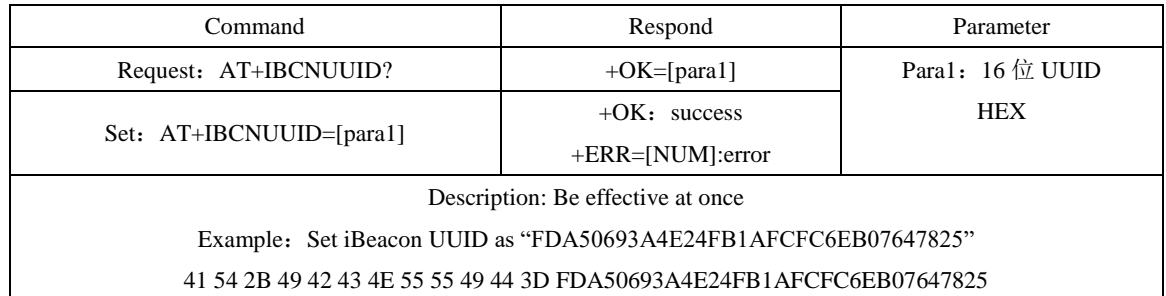

### <span id="page-16-1"></span>5.11 Request/Set IBCTXPWR

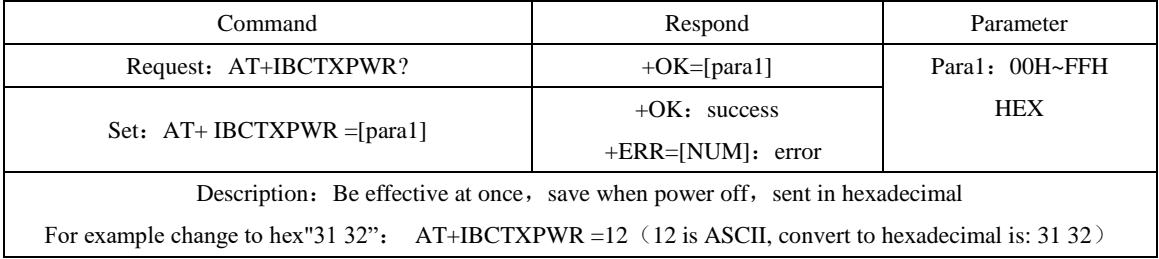

### <span id="page-16-2"></span>5.12 Read/Set device name (save when power off)

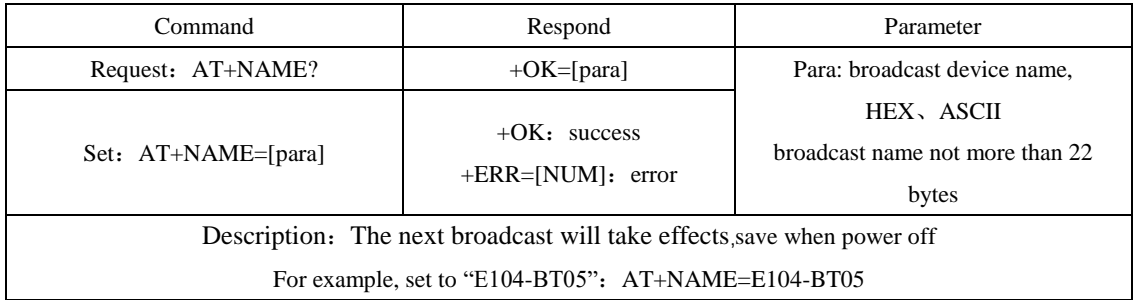

### <span id="page-16-3"></span>5.13 Read/Set device name(Do not save when power off)

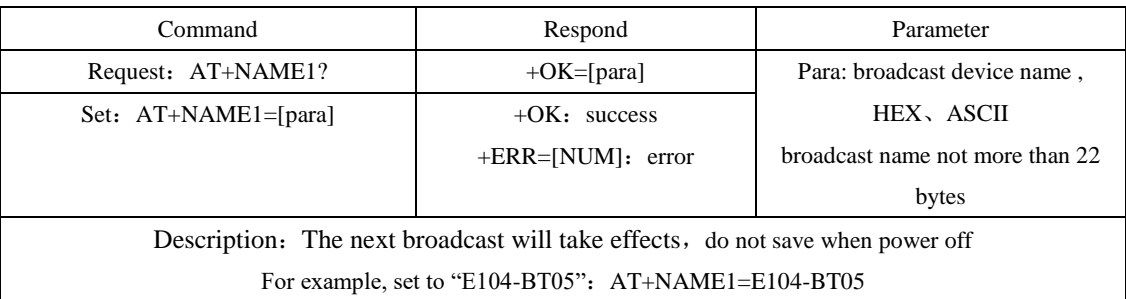

### <span id="page-17-0"></span>5.14 Read software version number

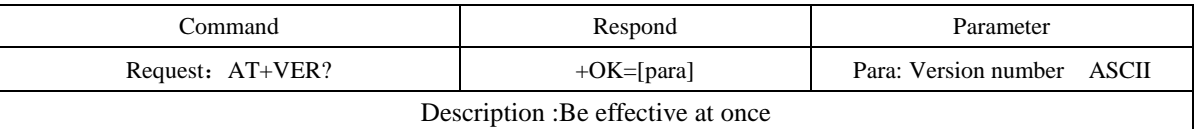

### <span id="page-17-1"></span>5.15 Read/Set broadcasting gap

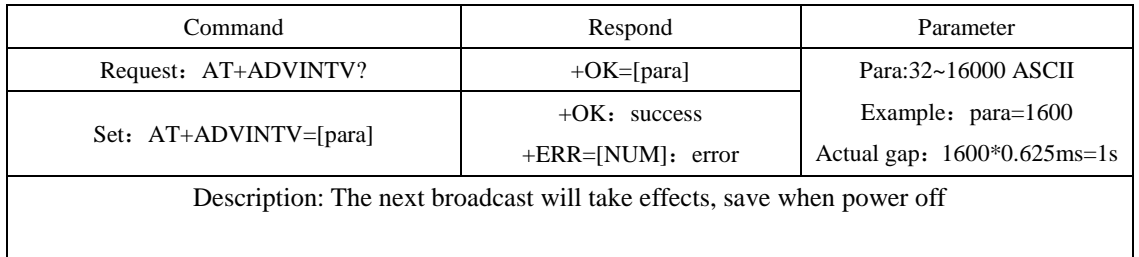

### <span id="page-17-2"></span>5.16 Read/Set min connecting gap

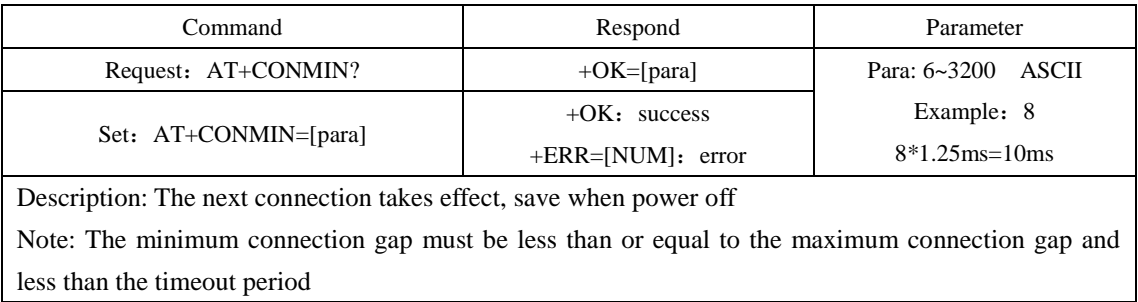

### <span id="page-17-3"></span>5.17 Read/Set max connecting gap

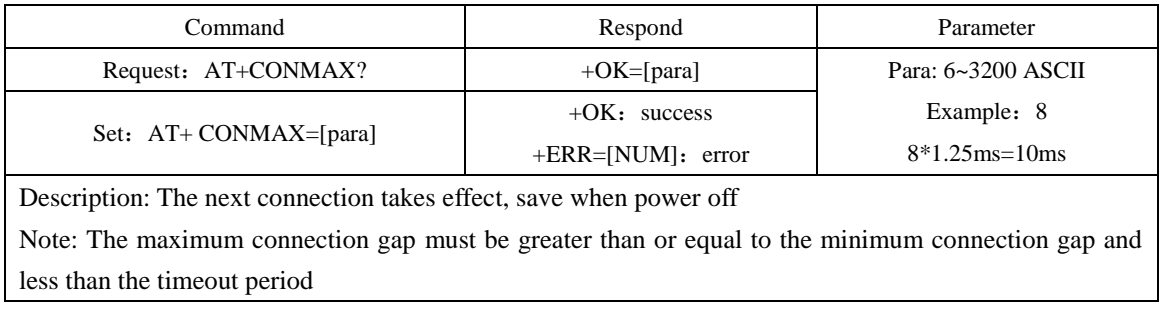

### <span id="page-17-4"></span>5.18 Read/Set connecting timeout

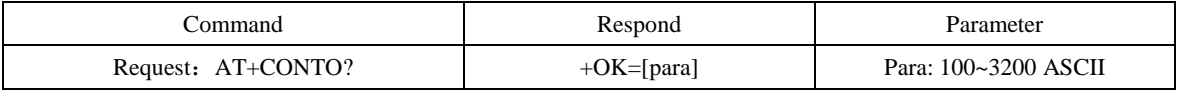

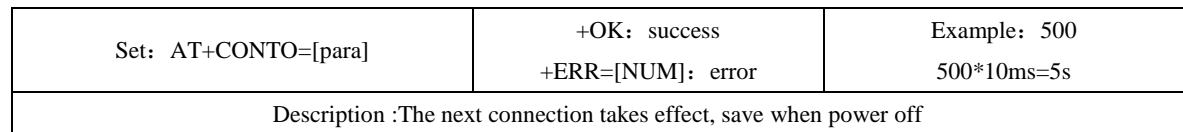

### <span id="page-18-0"></span>5.19 Disconnect present connection

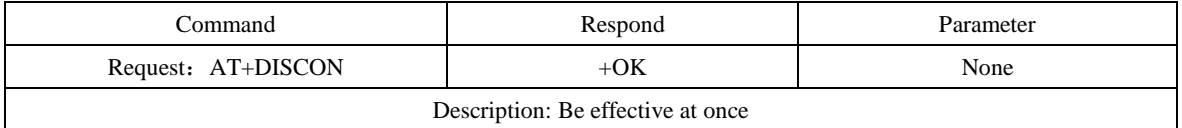

### <span id="page-18-1"></span>5.20 Request present connection status

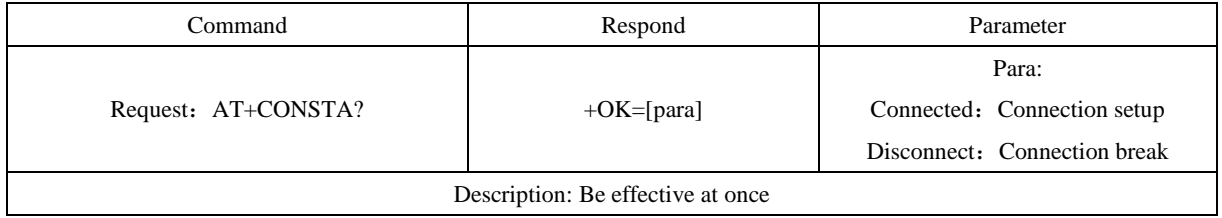

#### <span id="page-18-2"></span>5.21 Request local MAC address

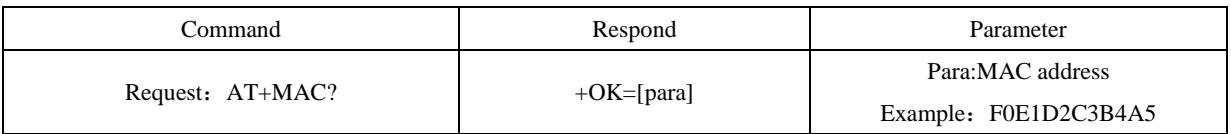

### <span id="page-18-3"></span>5.22 Request MAC address of connected devices

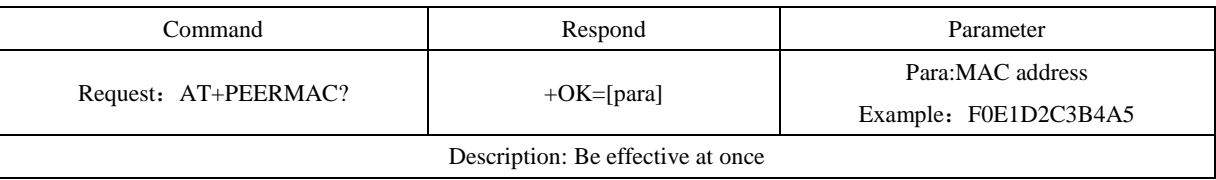

### <span id="page-18-4"></span>5.23 Read MAC binding status, turn MAC binding on and off

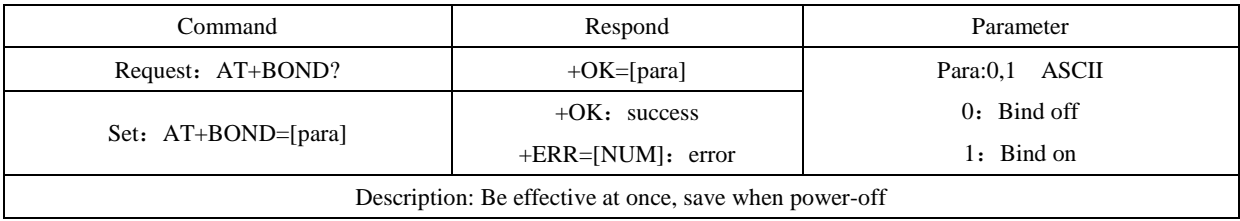

### <span id="page-19-0"></span>5.24 MAC Read/Set bonded MAC address

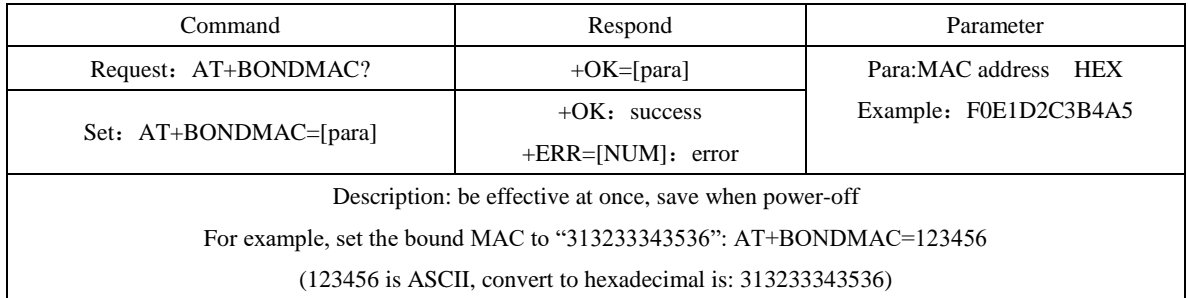

### <span id="page-19-1"></span>5.25 Request/Set MTU length

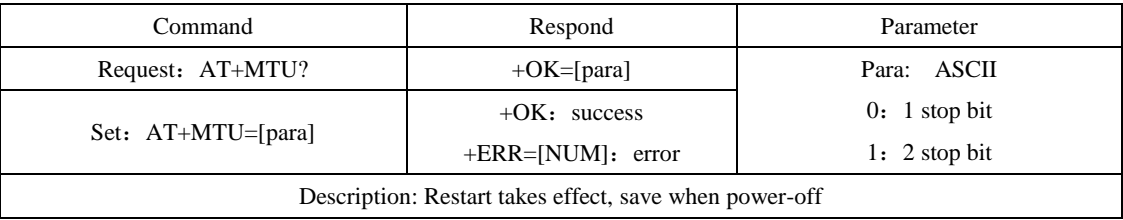

### <span id="page-19-2"></span>5.26 Request/Set transparent transmission service UUID length

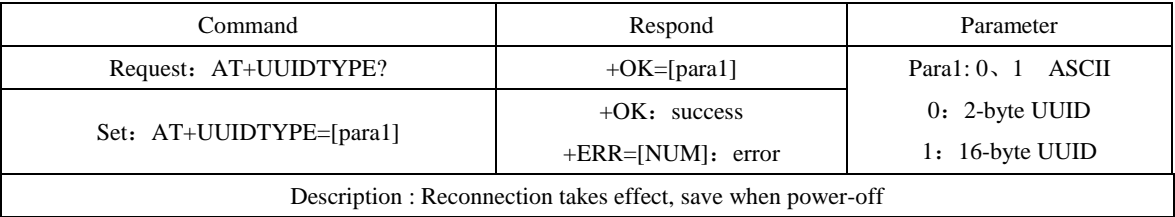

### <span id="page-19-3"></span>5.27 Request/ Set Bluetooth service UUID

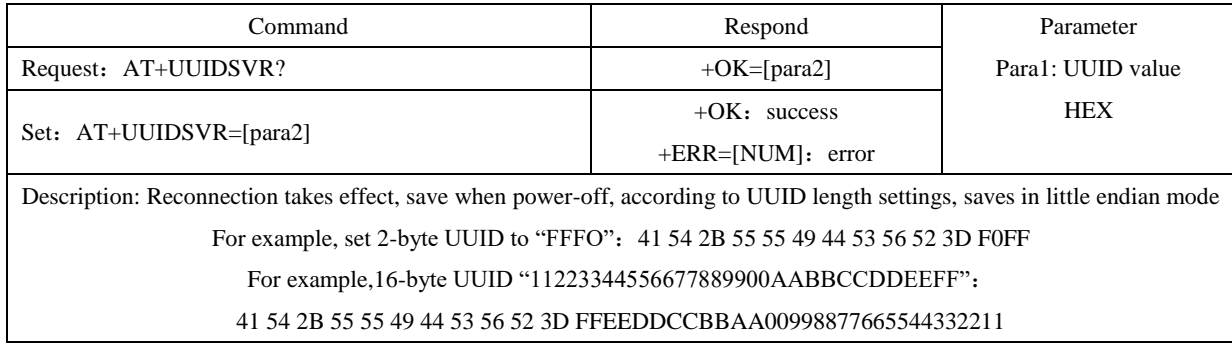

### <span id="page-20-0"></span>5.28 Request/Set Bluetooth reading service UUID

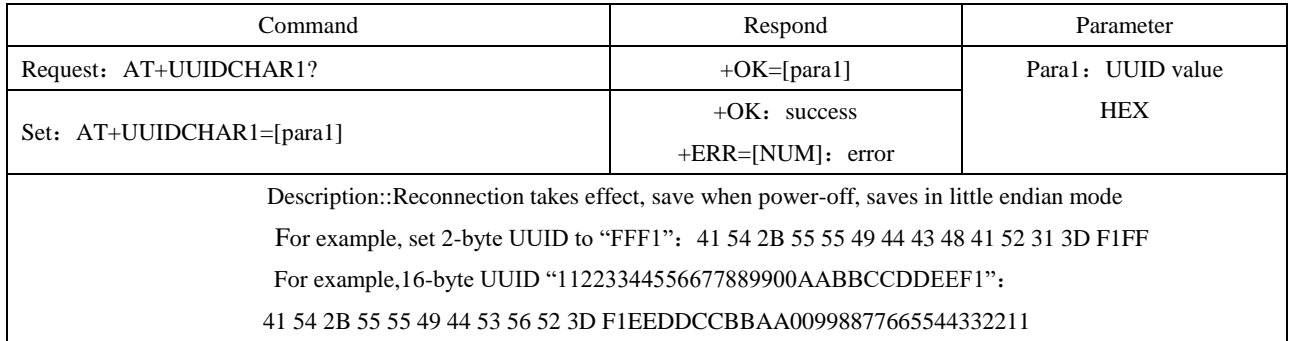

### <span id="page-20-1"></span>5.29 Request/ Set Bluetooth writing service UUID

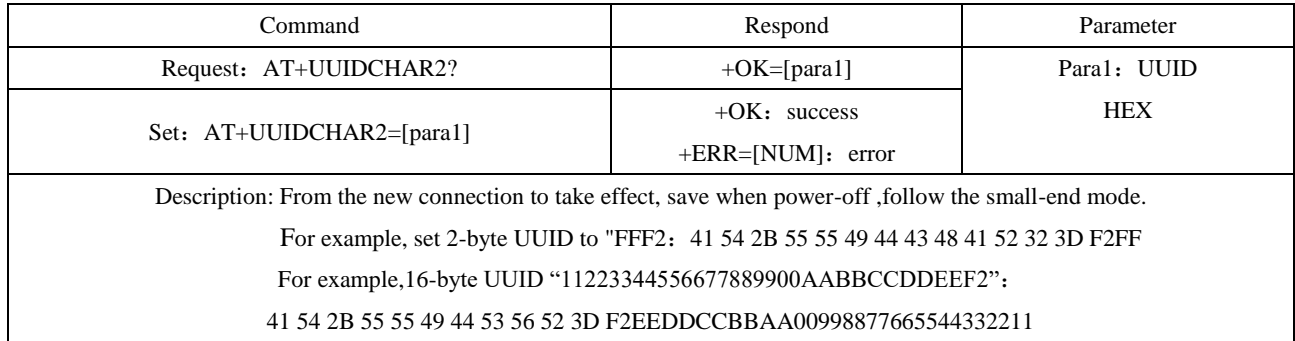

## <span id="page-20-2"></span>5.30 Request/ Close/Open serial port delay

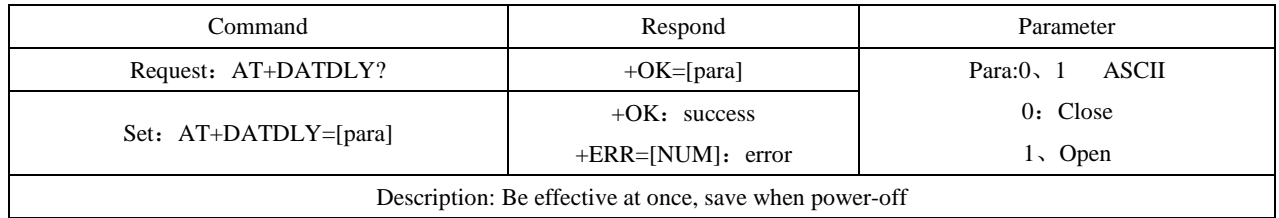

### <span id="page-20-3"></span>5.31 Restart command

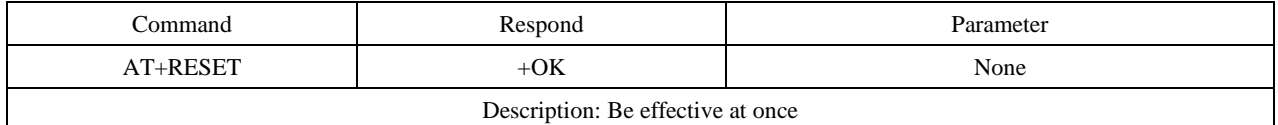

### <span id="page-20-4"></span>5.32 Restore factory settings

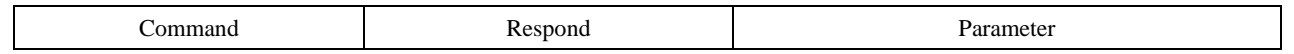

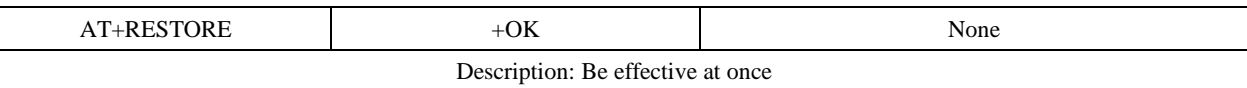

### <span id="page-21-0"></span>5.33 Request/Authenticate Air configuration password

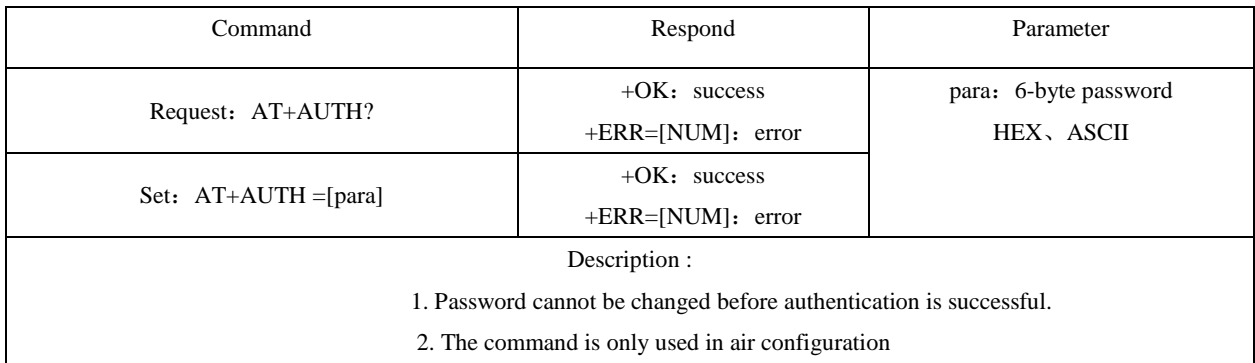

### <span id="page-21-1"></span>5.34 Update air configuration password

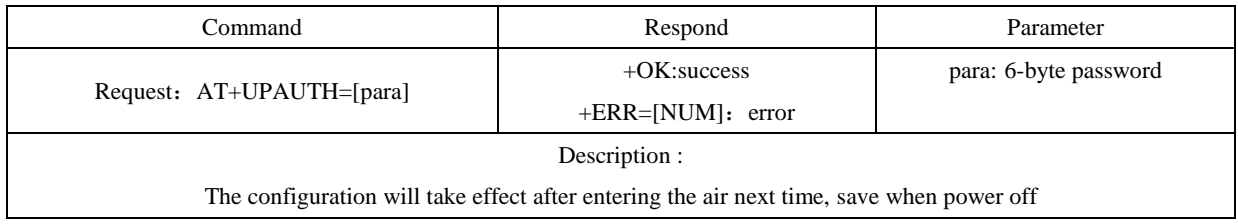

### <span id="page-21-2"></span>5.35 Request/Set transmitting power

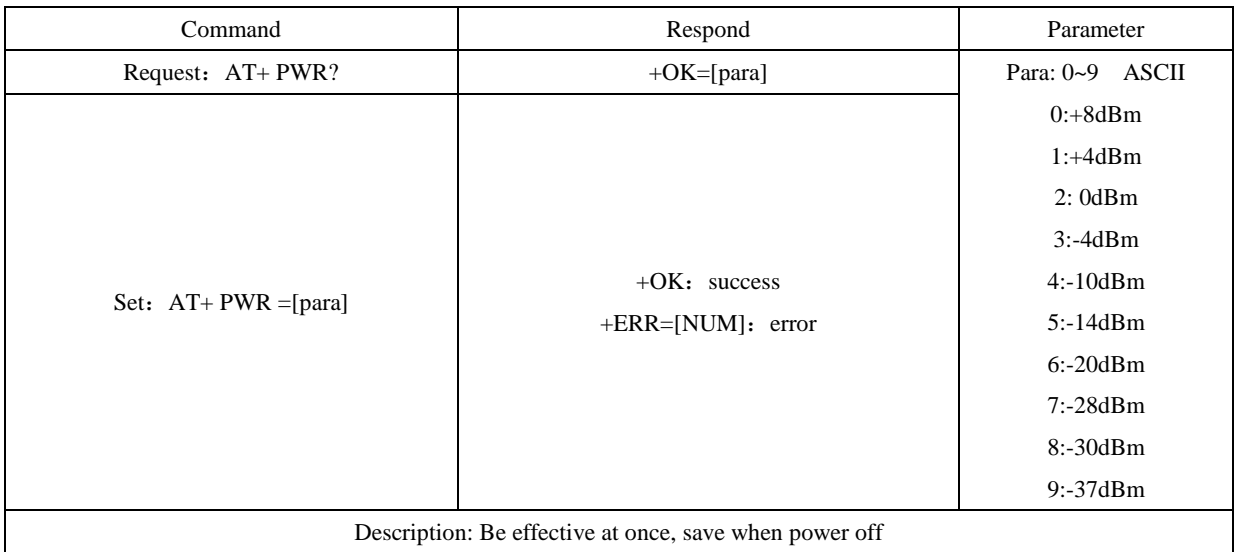

### <span id="page-21-3"></span>5.36 Request/Set sleep after disconnection

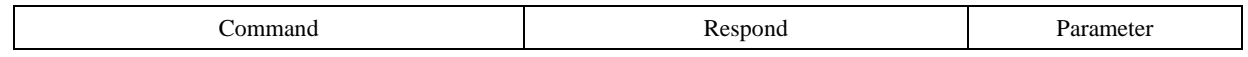

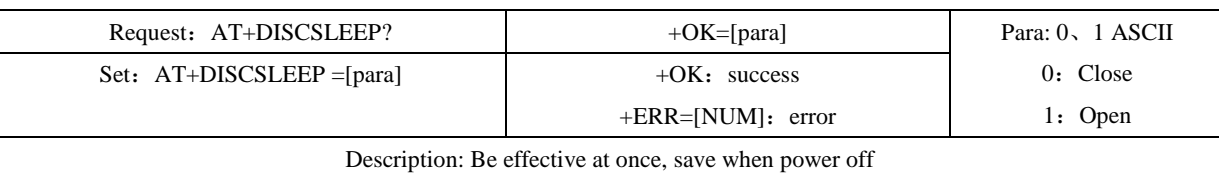

### <span id="page-22-0"></span>5.37 Get to sleep mode at once

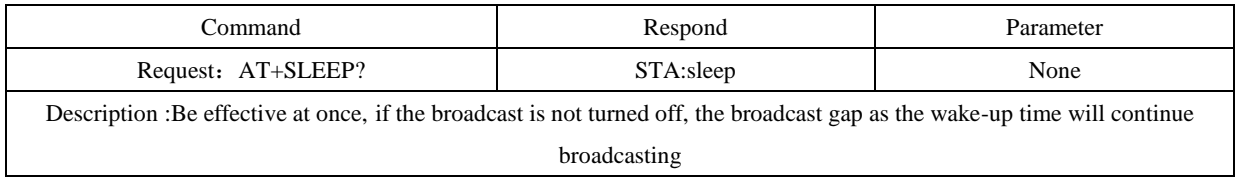

### <span id="page-22-1"></span>5.38 Request/Set print status

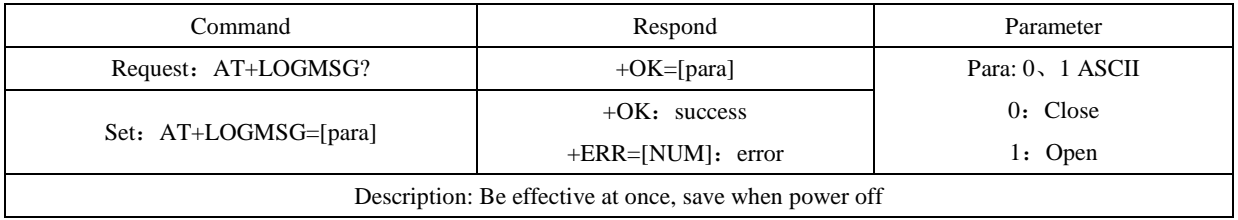

### <span id="page-22-2"></span>5.39 Read IO0 input

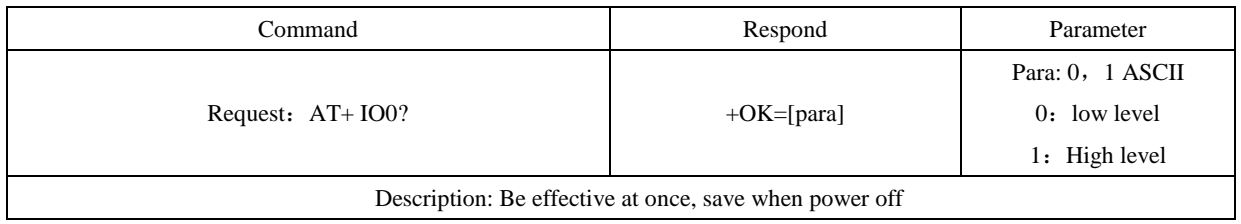

### <span id="page-22-3"></span>5.40 Read IO1 input

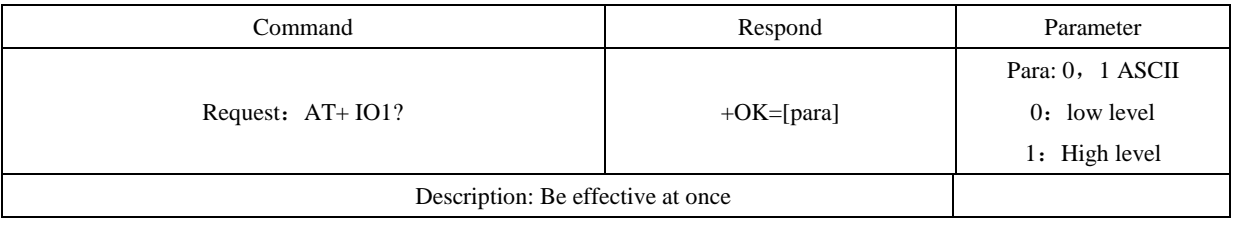

### <span id="page-22-4"></span>5.41 Set IO2 output

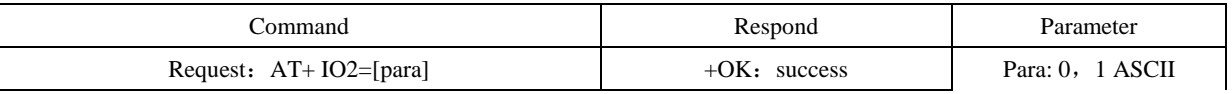

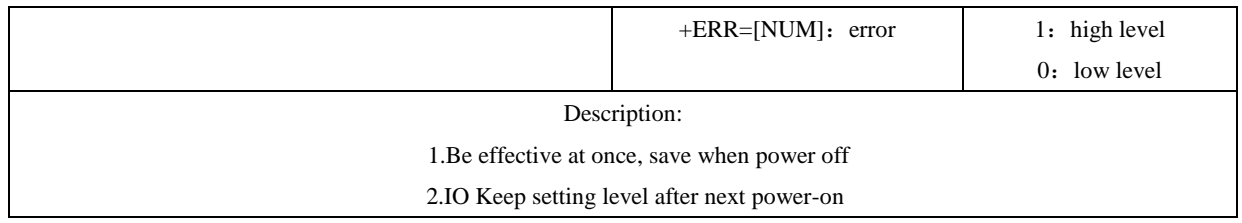

### <span id="page-23-0"></span>5.42 Set IO3 output

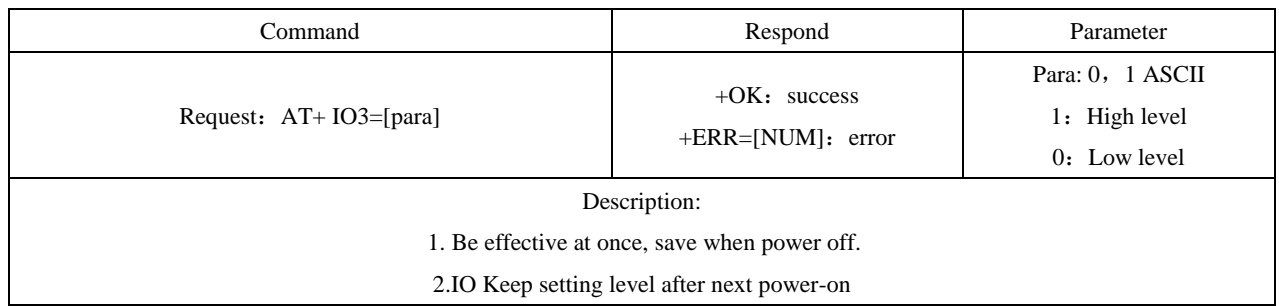

### <span id="page-23-1"></span>5.43 Read/set PWM0 duty cycle

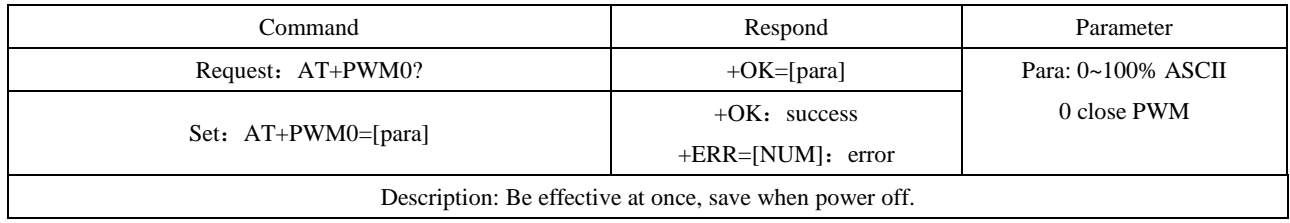

### <span id="page-23-2"></span>5.44 Read/Set PWM1 duty cycle

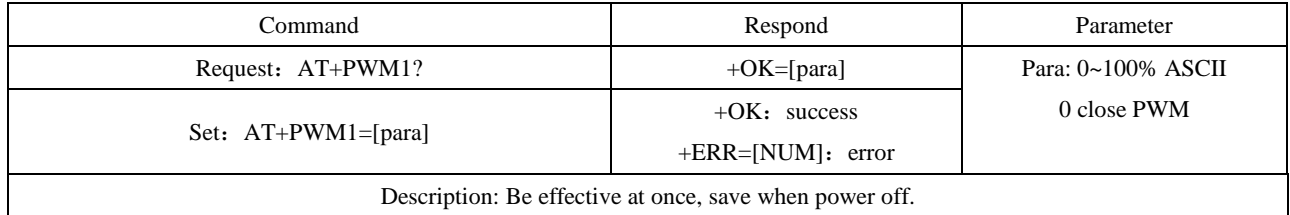

### <span id="page-23-3"></span>5.45 Read/set PWM2 duty cycle

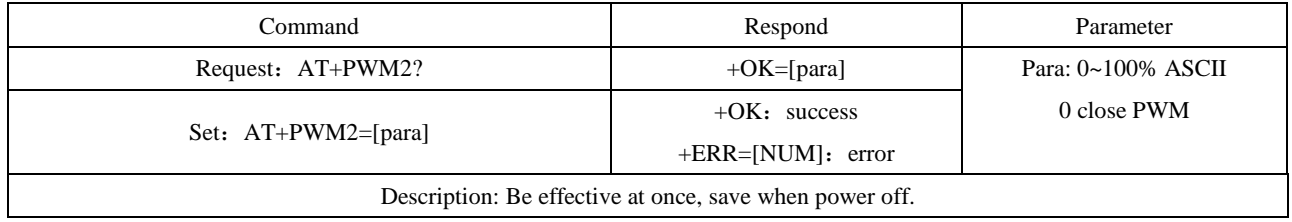

### <span id="page-24-0"></span>5.46 Read/Set PWM3 duty cycle

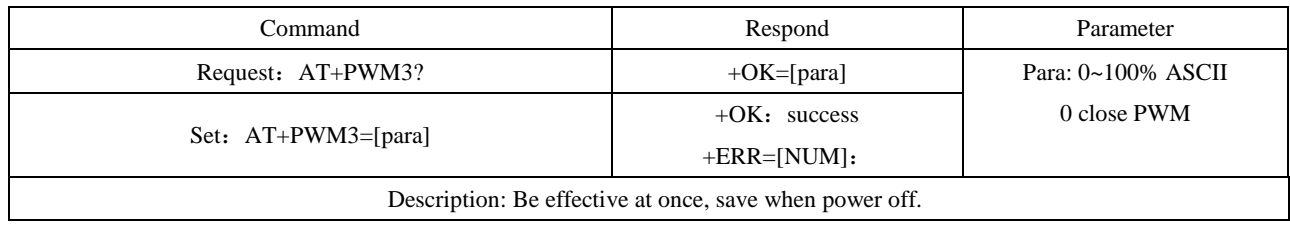

### <span id="page-24-1"></span>5.47 Request/Set PWM output cycle

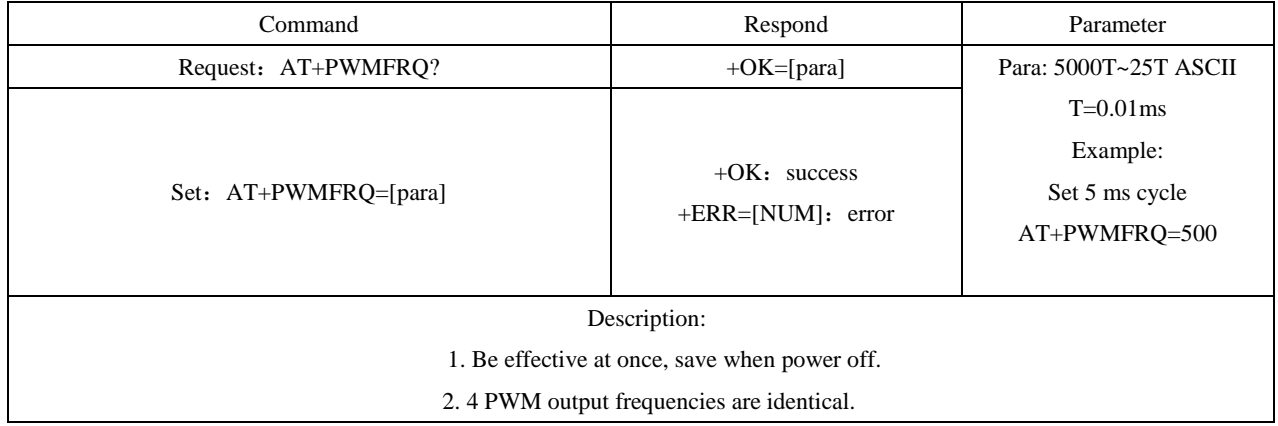

PWM Period calculating method description:

Assuming that the required target cycle is t ,and the input parameter is para (i.e. "AT+PWMFRQ=para"), then t=T\*para,means para=t/T.

<span id="page-24-2"></span>For example, the setting cycle is 5ms: then para=5ms/0.01ms=500.

# **6. UUID description**

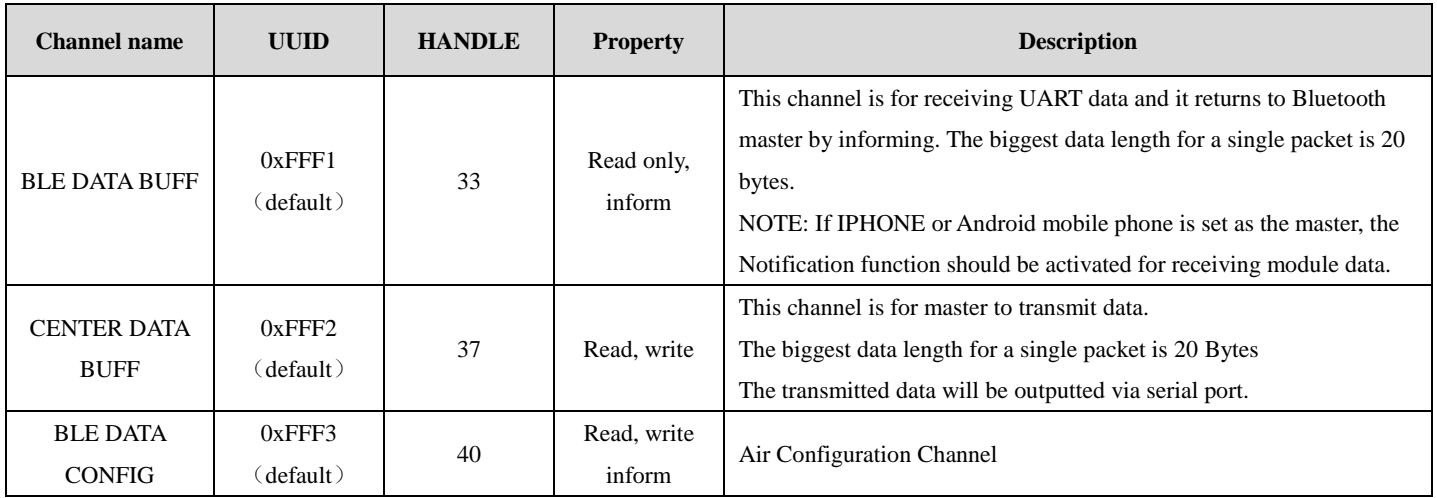

### <span id="page-25-0"></span>**7. Quick start**

#### <span id="page-25-1"></span>7.1 Quick use guide for configuration mode

Using XCOM Serial Port Assistant software demonstration configuration mode on PC, other software with serial port can also be used.

1、 Open "Xcom V2.0.exe"software,and set parameters.

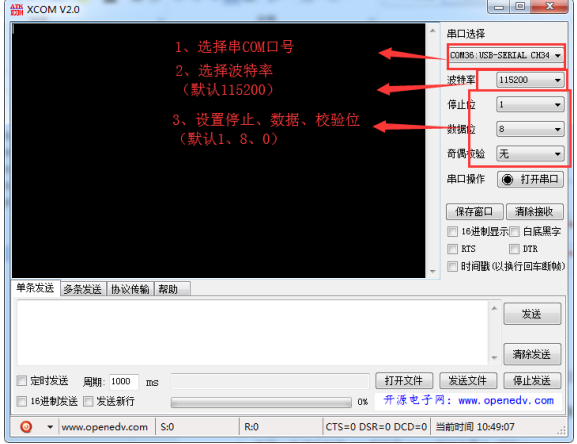

2、 According to Chapter 6 Operating Instructions, configure parameters. Here show how to set the device name and read the version number.

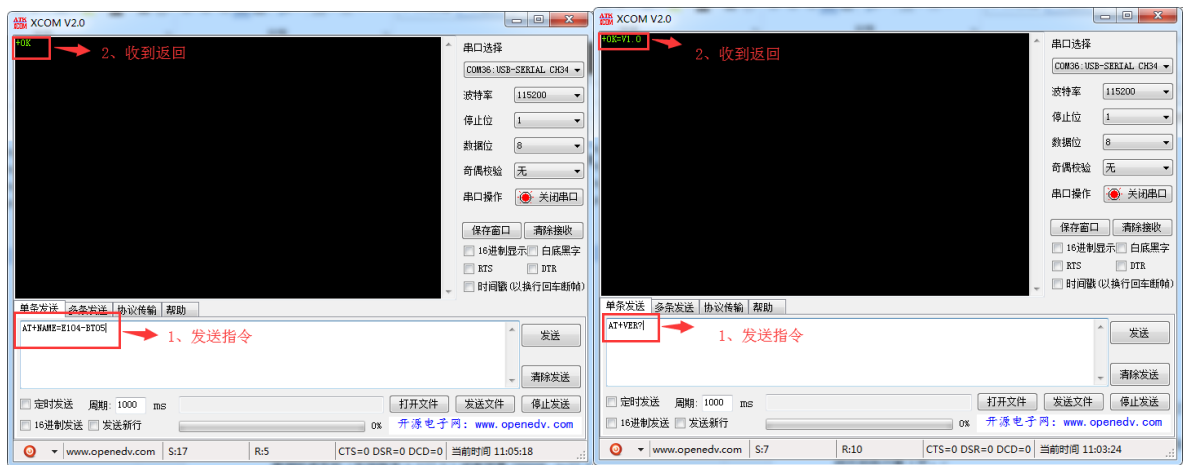

3、 The air configuration mode involves transparent transmissions, see [8.2 Transport transmission and air](#page-25-2)  [configuration mode](#page-25-2)

### <span id="page-25-2"></span>7.2 Transport transmission and air configuration mode

Use Android mobile phone (version 4.3 and above), IPHONE 4s and above version or Ipad with BLE function to achieve connection and communication with the module.

Take Android as an example:

1. Download and install "BLE Test Tool"

2. Open "BLE Test Tool", found E104-BT04 module. Click and connect E104-BT05 Bluetooth devices. After successful vertical connection, there will be four service lists on the right side (tips: If the establishment of a connection fails or the list of services cannot be refreshed, it is generally the reason of the mobile phone APP, then exit and connect again), after the success of step 3, otherwise continue to implement step 2.

| Ë<br>4 设备列表<br>停止<br>共77个<br><b>掩包中的名称:null</b>                                                        | GenericAccess<br>00001800-0000-1000-8000-00805f9b34fb<br>Instance Id: 1                      |
|----------------------------------------------------------------------------------------------------|----------------------------------------------------------------------------------------------|
| E104-BT05<br>地址: 36:35:34:33:32:31                                                                     | Type : primary                                                                               |
| 信号: -43<br>广播包:<br>02010609FF43444542595445000303F0FF0B094<br>53130342D4254303500000000000000000000000 | GenericAttribute<br>00001801-0000-1000-8000-00805f9b34fb<br>Instance Id: 10<br>Type: primary |
| 00000000<br>广播包中的名称:E104-BT05                                                                          | Device Information                                                                           |
| Unknow Device<br>地址: 69:DE:FE:44:81:07<br>信号: -75                                                      | 0000180a-0000-1000-8000-00805f9b34fb<br>Instance Id: 14<br>Type : primary                    |
| 广播包:<br>0000000000<br>广播包中的名称:null                                                                     | Unknown Service<br>0000fff0-0000-1000-8000-00805f9b34fb<br>Instance Id: 31<br>Type : primary |

3. If step 2 is successful, click on the fourth service to enter the custom service of Ebyte. After success, enter step 4,

otherwise continue to implement step 3.

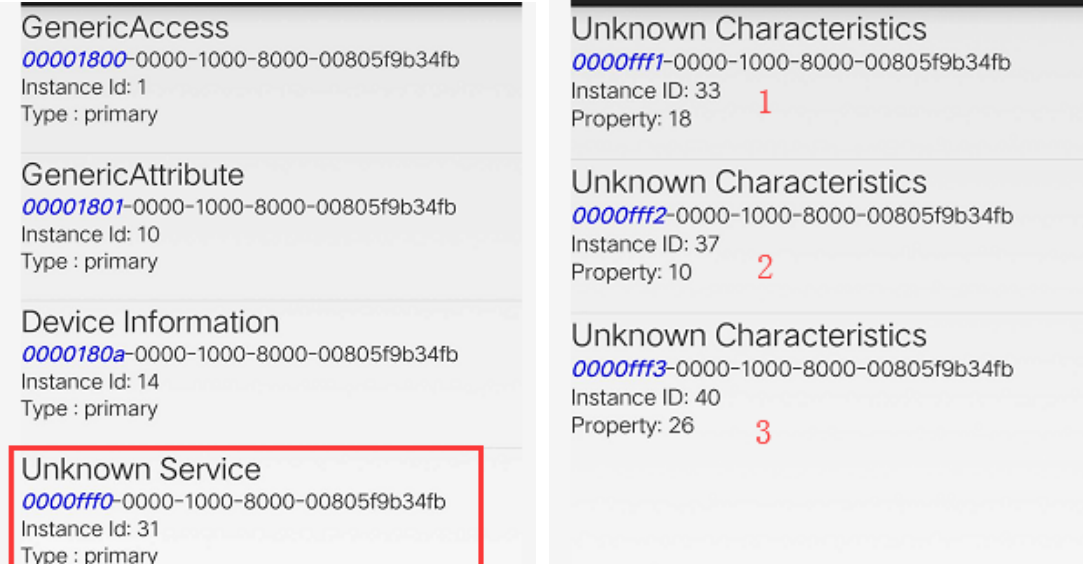

Note:1 is the notification channel, 2 is the write channel and 3 is the air configuration channel.

4.After step 3 is successful, click Enter Service 1, and then click Start Notification. Turn on the computer serial debugging assistant, set it as shown in the figure. After success, enter step 5, otherwise continue to implement step 4.

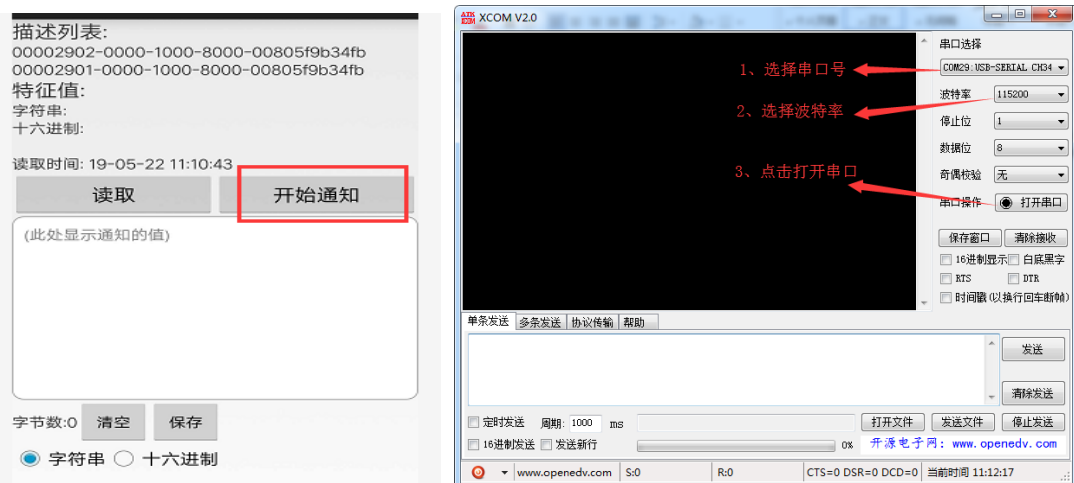

5.After the fourth step is completed, input data in the serial port, click Send can be received on APP.

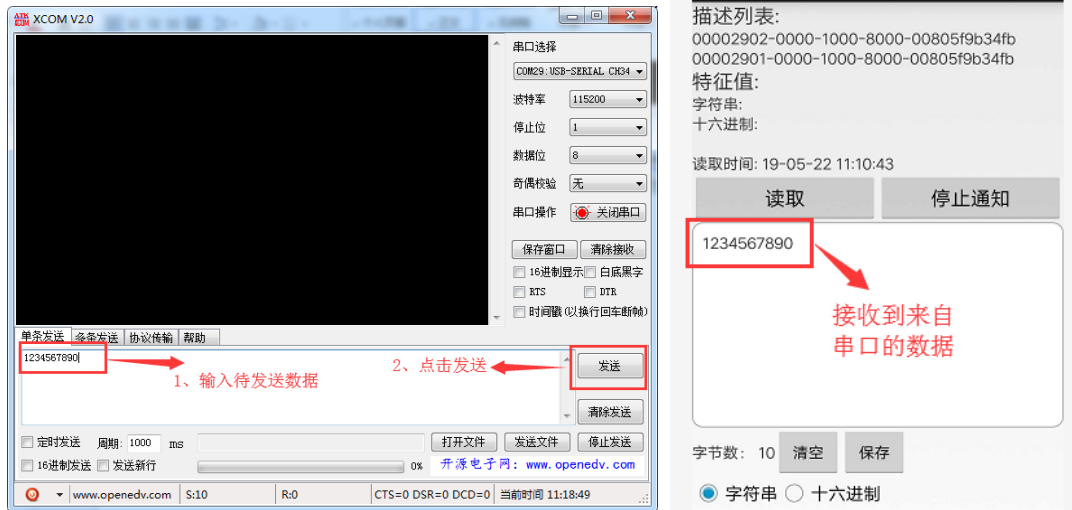

6. Return to the previous directory and enter Step 4. Click Service 2 to enter the write operation.

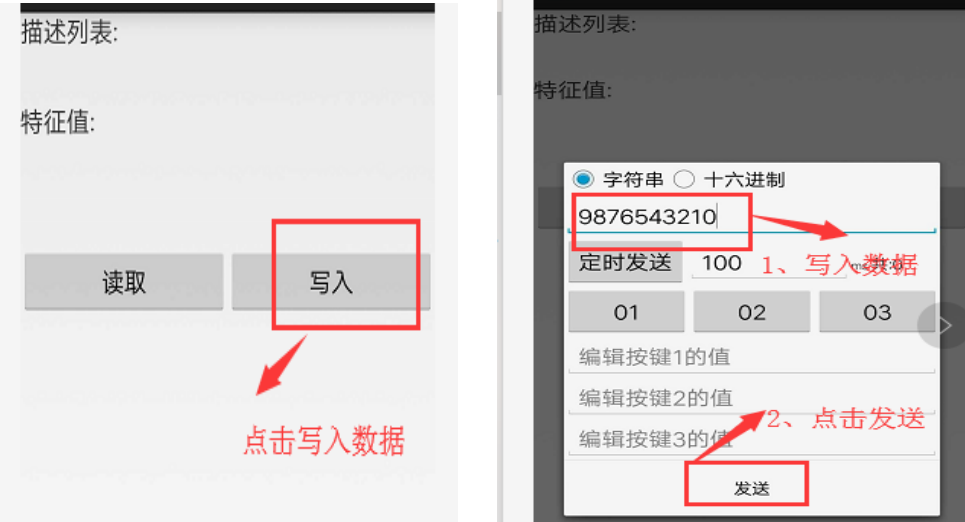

After completion, the data sent by APP can be seen on the serial debugging assistant.

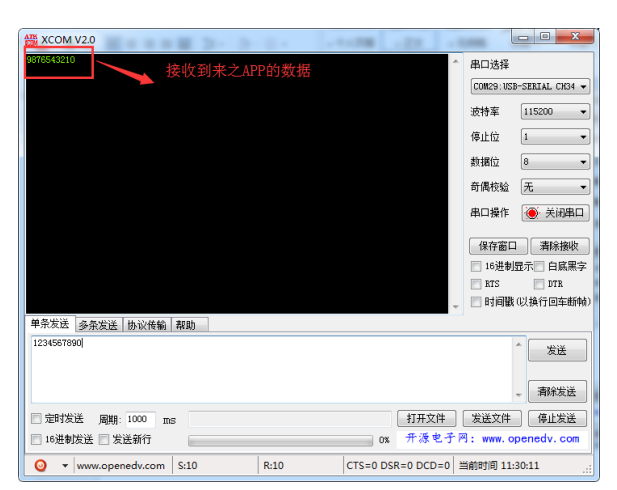

7、Air configuration, return to the parent directory ,and enter to step 4, click Service 3, enter the air configuration mode, in the air configuration needs to verify the password (tips: when configuring passwords in edit control, it is important to note that all character input must be in English mode, otherwise error will occur.).

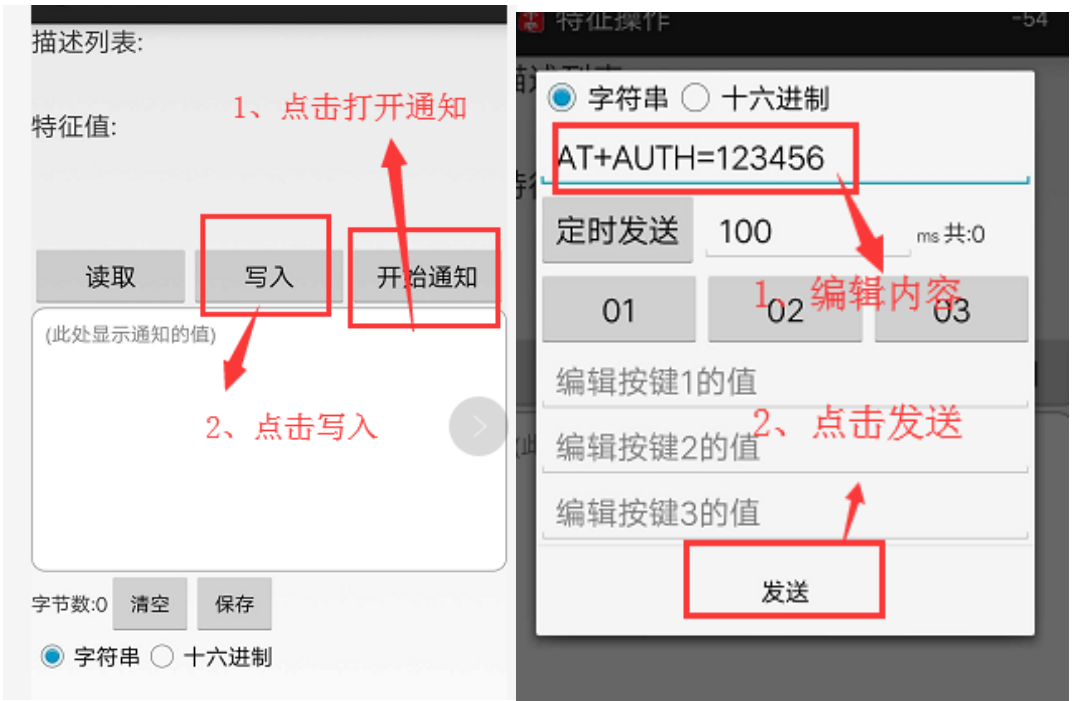

After the password authentication is successful, the return information "+0K" will be obtained. At this point, you can configure it in the air. Here is a demonstration of reading the device name.

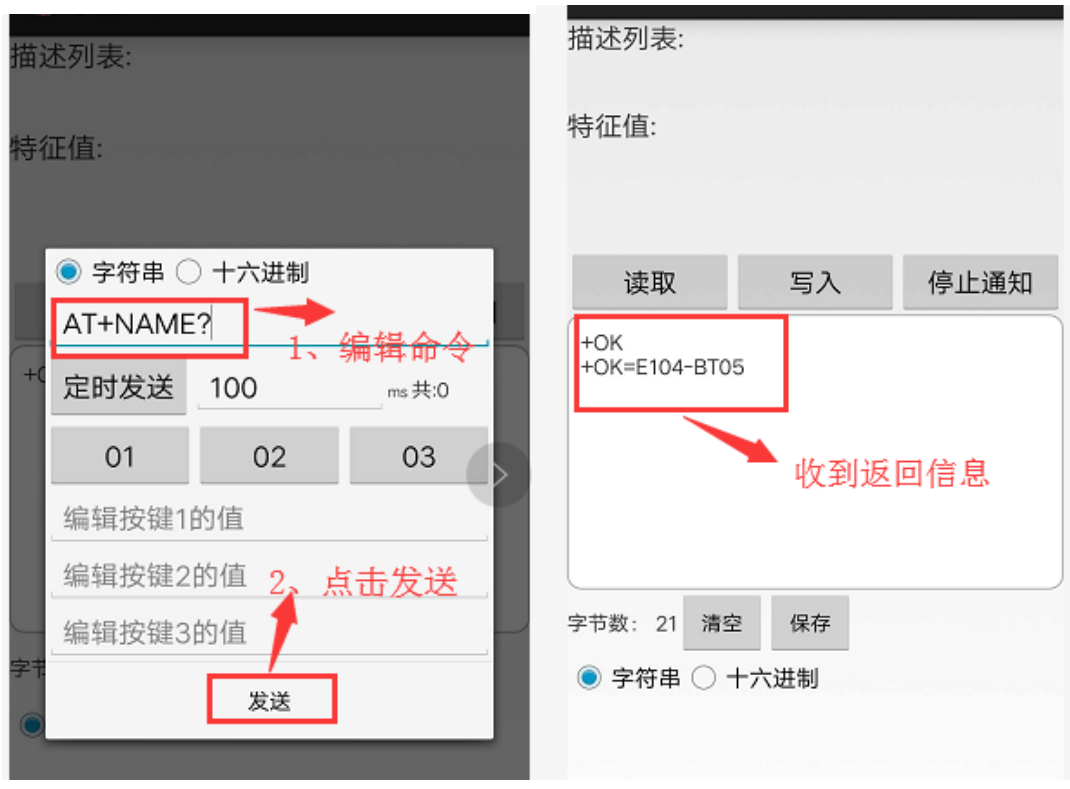

#### <span id="page-29-0"></span>7.3 Quick use guide for IO reading, IO output and PWM output

For the functions of IO reading, IO output and PWM output of E104-BT05, a guide is given here. In some cases, MCU is required to collect and control some signals. The E104-BT05 module can be used to replace MCU in collecting signals and controlling equipment.

1、Read the IO1 input signal value, use AT instruction "AT+IO1?" to read the signal of IO port. (This pin can be set as signal acquisition device according to the demand, and then the signal can be acquired through other devices or mobile phone APP)

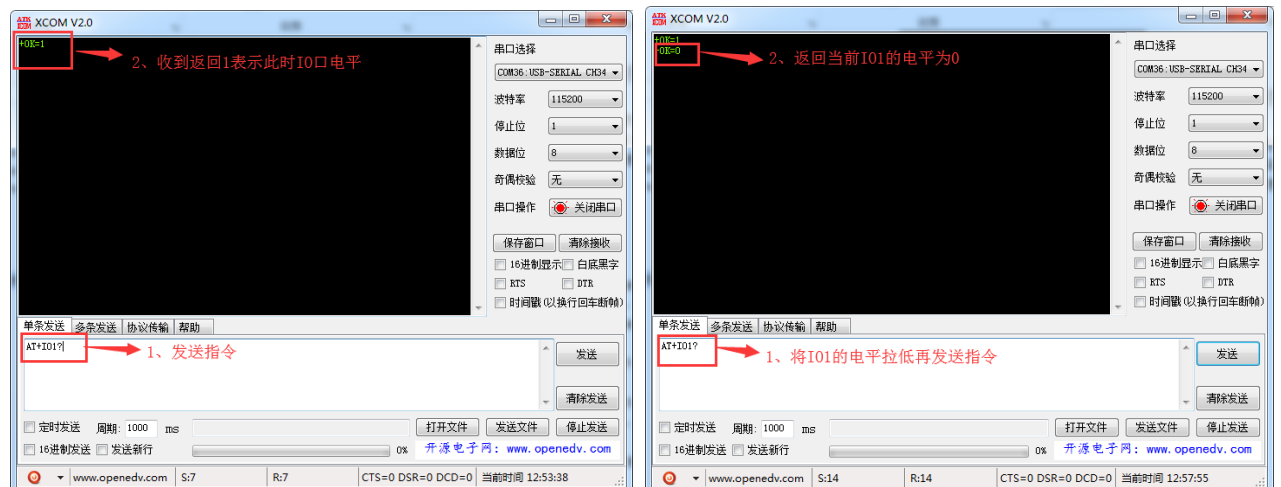

2、Set the IO2 output. Set the output level by using AT instruction "AT+IO2=xx". (This pin can be set as control pin according to the requirement, and the target device can be controlled by other devices or mobile APP)

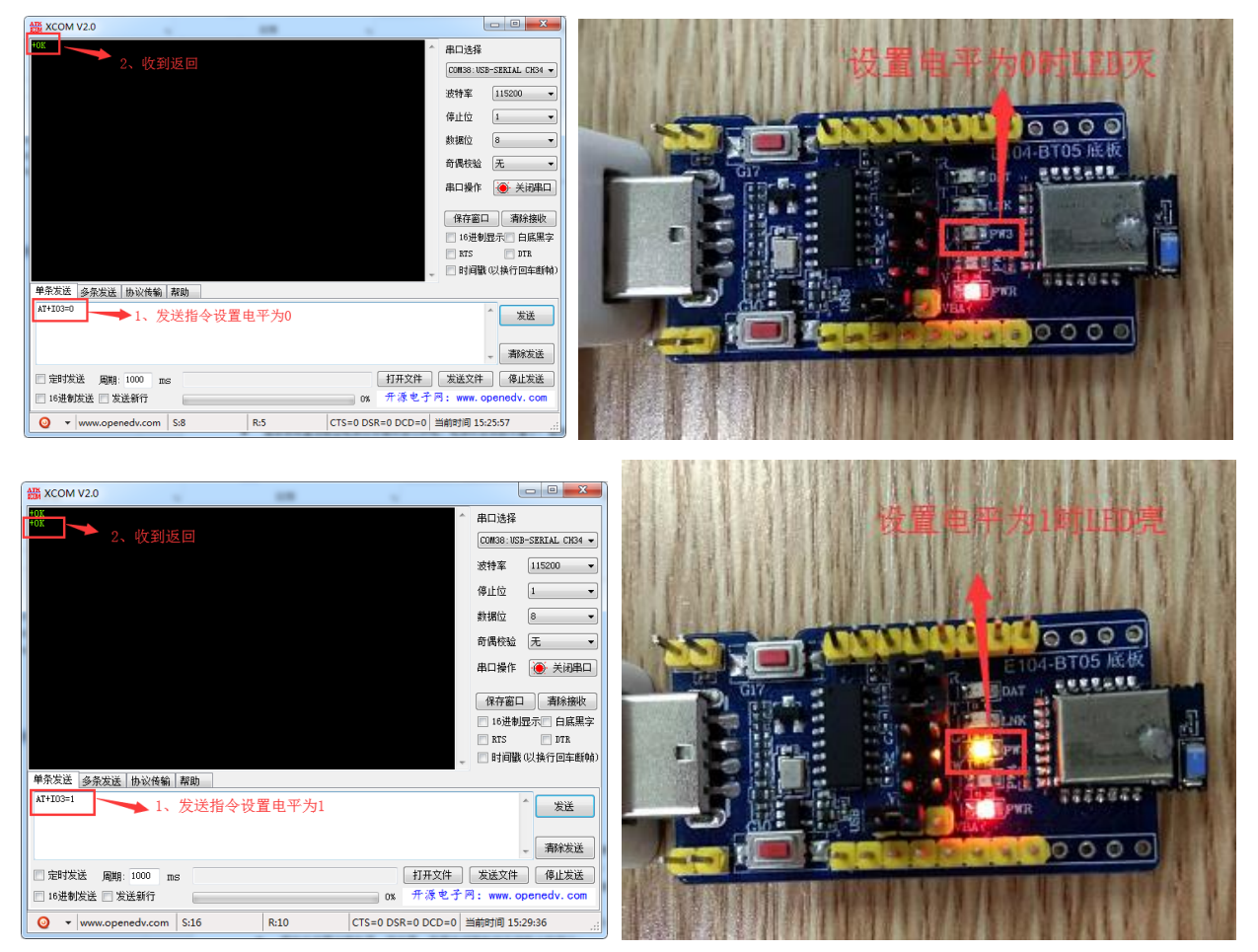

3. Set PWM output, use AT instruction "AT + PWMFRQ = xx" to set the PWM cycle, and use AT instruction "AT + PWM1 = xx" to set the PWM duty cycle. The calculation method of PWM cycle is as follows: within the module, we set the precision to T=0.01ms, that is, the minimum cycle is 0.01ms. We can pass in parameters when setting, if need to set the cycle to 10ms, then t=T\*para, bring in T=0.01ms, t=10ms, and calculate para=1000

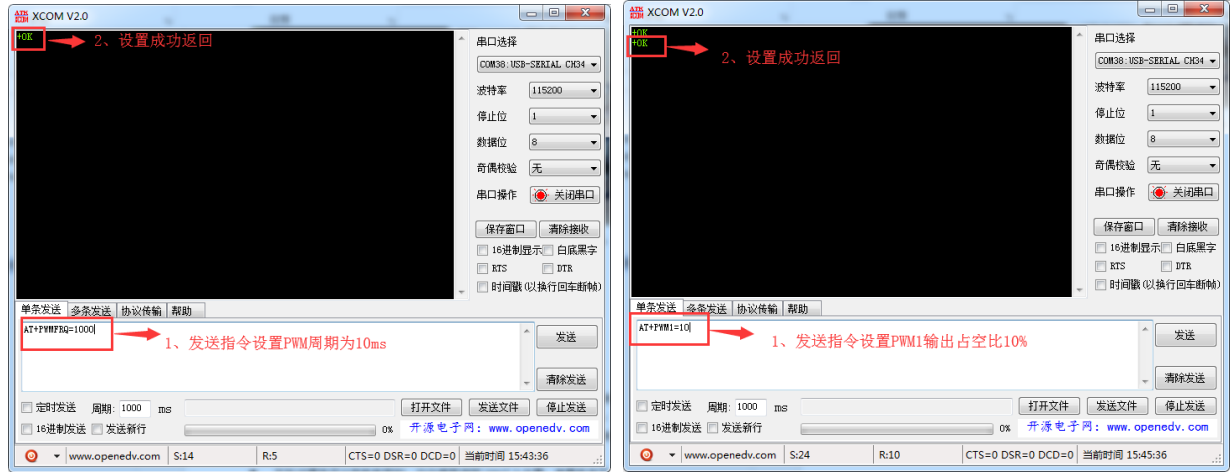

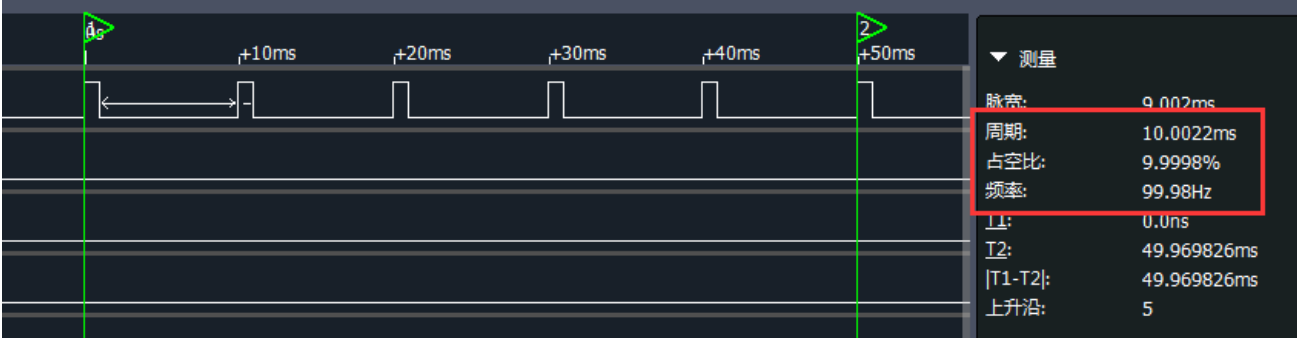

### <span id="page-31-0"></span>**8. Hardware design**

- It is recommended to use a DC stabilized power supply. The power supply ripple factor is as small as possible, and the module needs to be reliably grounded.;
- Please pay attention to the correct connection of the positive and negative poles of the power supply. Reverse connection may cause permanent damage to the module;
- Please check the power supply to ensure it is within the recommended voltage otherwise when it exceeds the maximum value the module will be permanently damaged;
- Please check the stability of the power supply, the voltage can not be fluctuated frequently;
- When designing the power supply circuit for the module, it is often recommended to reserve more than 30% of the margin, so the whole machine is beneficial for long-term stable operation.;
- The module should be as far away as possible from the power supply, transformers, high-frequency wiring and other parts with large electromagnetic interference.;
- High-frequency digital routing, high-frequency analog routing, and power routing must be avoided under the module. If it is necessary to pass through the module, assume that the module is soldered to the Top Layer, and the copper is spread on the Top Layer of the module contact part(well grounded), it must be close to the digital part of the module and routed in the Bottom Layer;
- Assuming the module is soldered or placed over the Top Layer, it is wrong to randomly route over the Bottom Layer or other layers, which will affect the module's spurs and receiving sensitivity to varying degrees;
- It is assumed that there are devices with large electromagnetic interference around the module that will greatly affect the performance. It is recommended to keep them away from the module according to the strength of the interference. If necessary, appropriate isolation and shielding can be done;
- Assume that there are traces with large electromagnetic interference (high-frequency digital, high-frequency analog, power traces) around the module that will greatly affect the performance of the module. It is recommended to stay away from the module according to the strength of the interference.If necessary, appropriate isolation and shielding can be done.
- If the communication line uses a 5V level, a 1k-5.1k resistor must be connected in series (not recommended, there is still a risk of damage);
- Try to stay away from some physical layers such as TTL protocol at 2.4GHz , for example: USB3.0;
- The mounting structure of antenna has a great influence on the performance of the module. It is necessary to ensure that the antenna is exposed, preferably vertically upward. When the module is mounted inside the case, use a good antenna extension cable to extend the antenna to the outside;
- The antenna must not be installed inside the metal case, which will cause the transmission distance to be greatly

<span id="page-32-0"></span>weakened.

### **9. FAQ**

#### <span id="page-32-1"></span>9.1 Communication range is too short

- The communication distance will be affected when obstacle exists.
- Data lose rate will be affected by temperature, humidity and co-channel interference.
- The ground will absorb and reflect wireless radio wave, so the performance will be poor when testing near ground.
- Sea water has great ability in absorbing wireless radio wave, so performance will be poor when testing near the sea.
- The signal will be affected when the antenna is near metal object or put in a metal case.
- Power register was set incorrectly, air data rate is set as too high (the higher the air data rate, the shorter the distance).
- The power supply low voltage under room temperature is lower than 2.5V, the lower the voltage, the lower the transmitting power.
- <span id="page-32-2"></span>Due to antenna quality or poor matching between antenna and module.

### 9.2 Module is easy to damage

- Please check the power supply source, ensure it is 2.0V~3.6V, voltage higher than 3.6V will damage the module.
- Please check the stability of power source, the voltage cannot fluctuate too much.
- Please make sure antistatic measure are taken when installing and using, high frequency devices have electrostatic susceptibility.
- Please ensure the humidity is within limited range, some parts are sensitive to humidity.
- <span id="page-32-3"></span>Please avoid using modules under too high or too low temperature.

#### 9.3 BER(Bit Error Rate) is high

- There are co-channel signal interference nearby, please be away from interference sources or modify frequency and channel to avoid interference;
- Poor power supply may cause messy code. Make sure that the power supply is reliable.
- <span id="page-32-4"></span>The extension line and feeder quality are poor or too long, so the bit error rate is high;

#### **10. Production guidance**

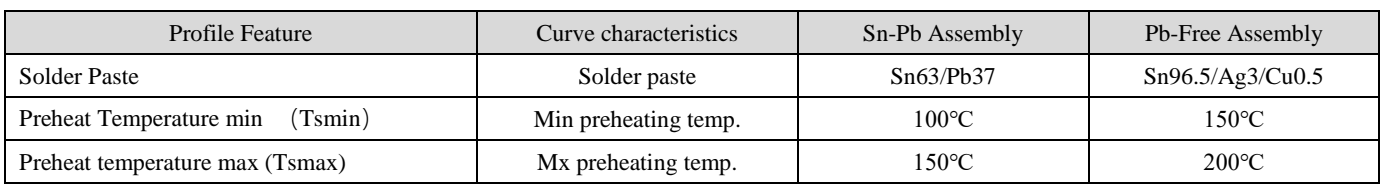

#### <span id="page-32-5"></span>10.1 Reflow soldering temperature

[Chengdu Ebyte Electronic Technology Co., Ltd](http://www.ebyte.com/product-view-news.aspx?id=300) EBYTE Chengdu Ebyte Electronic Technology Co., Ltd [E104-BT05](http://ebyte.com/product-view-news.aspx?id=107) User Manual

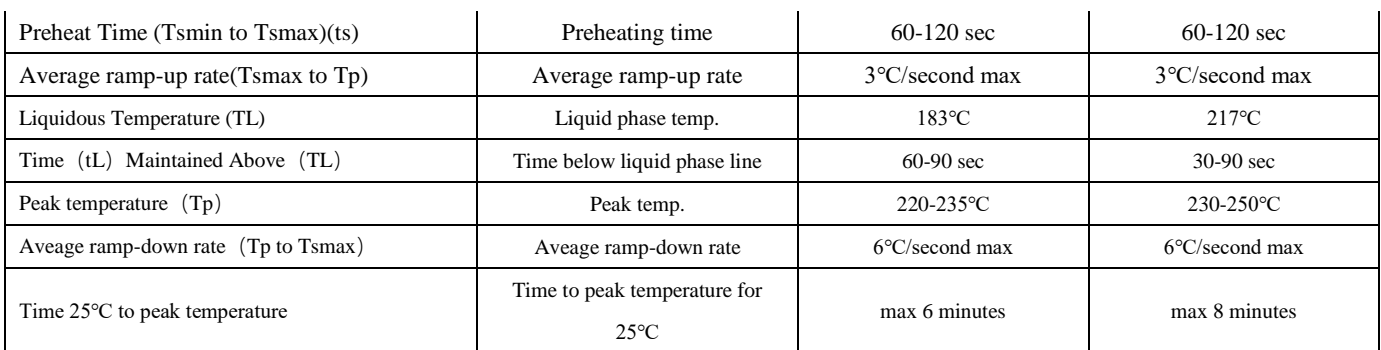

### <span id="page-33-0"></span>10.2 Reflow soldering curve

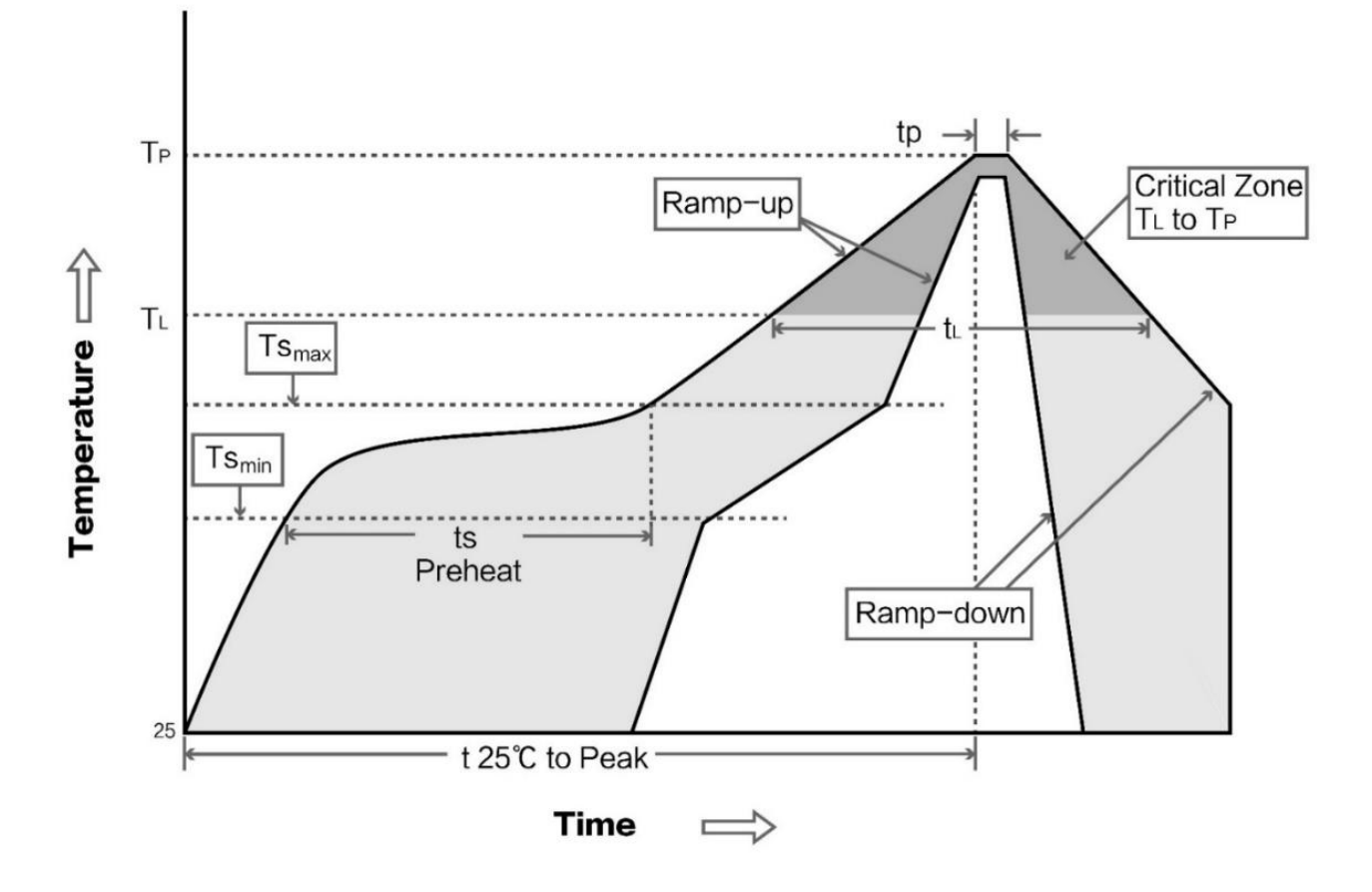

### <span id="page-33-1"></span>**11. Related series**

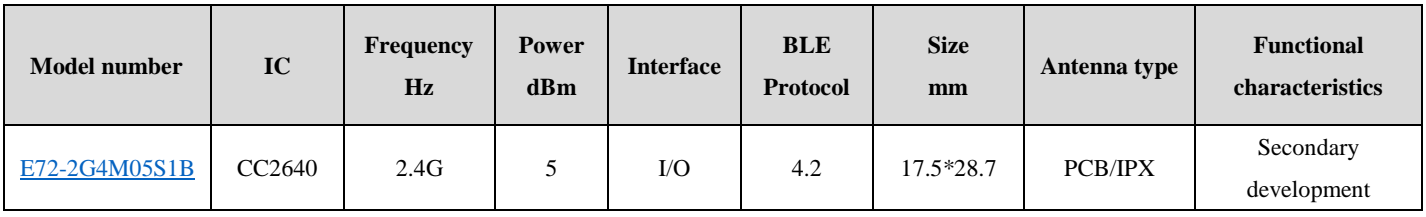

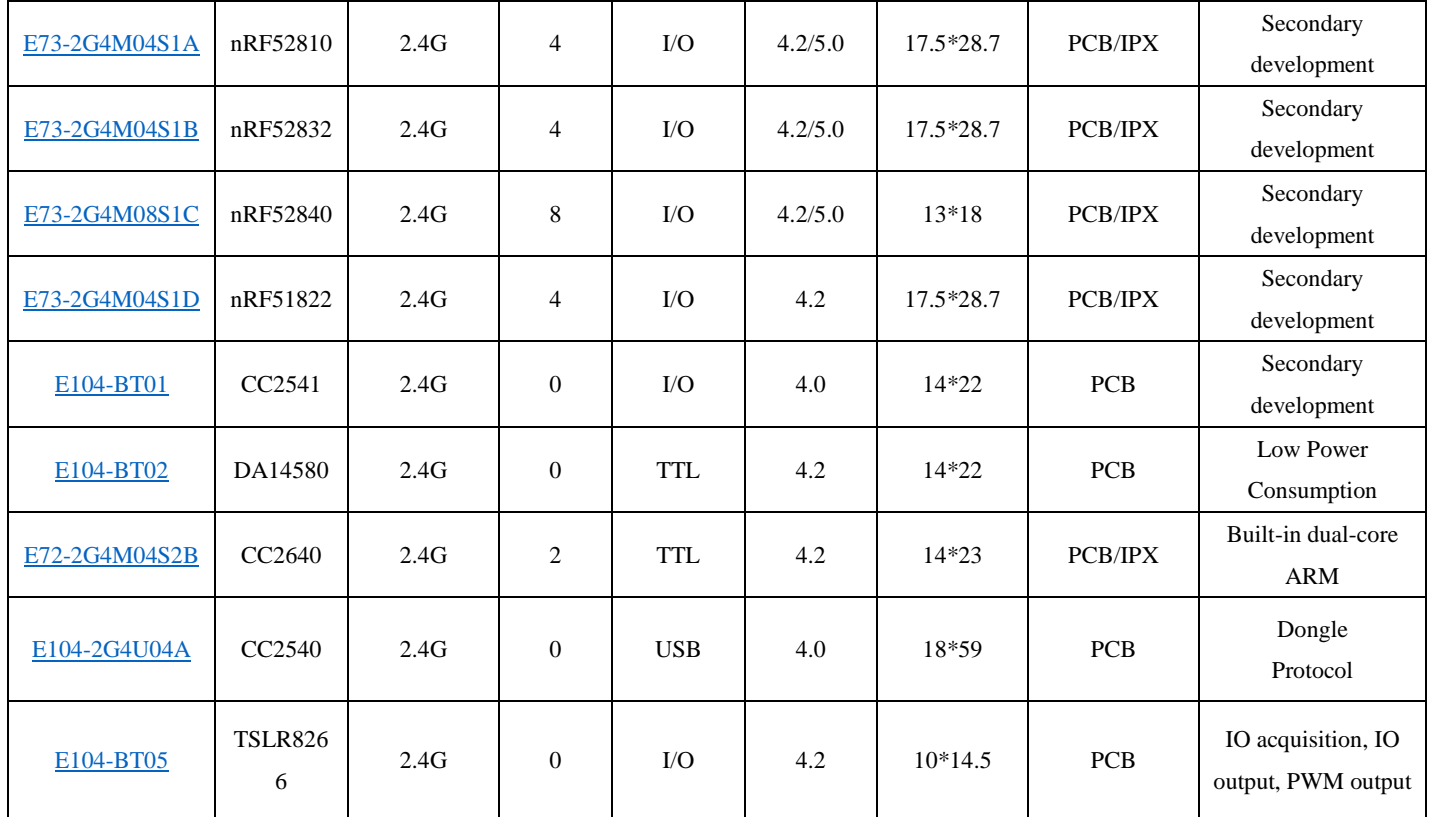

# <span id="page-34-0"></span>**12. Package for batch order**

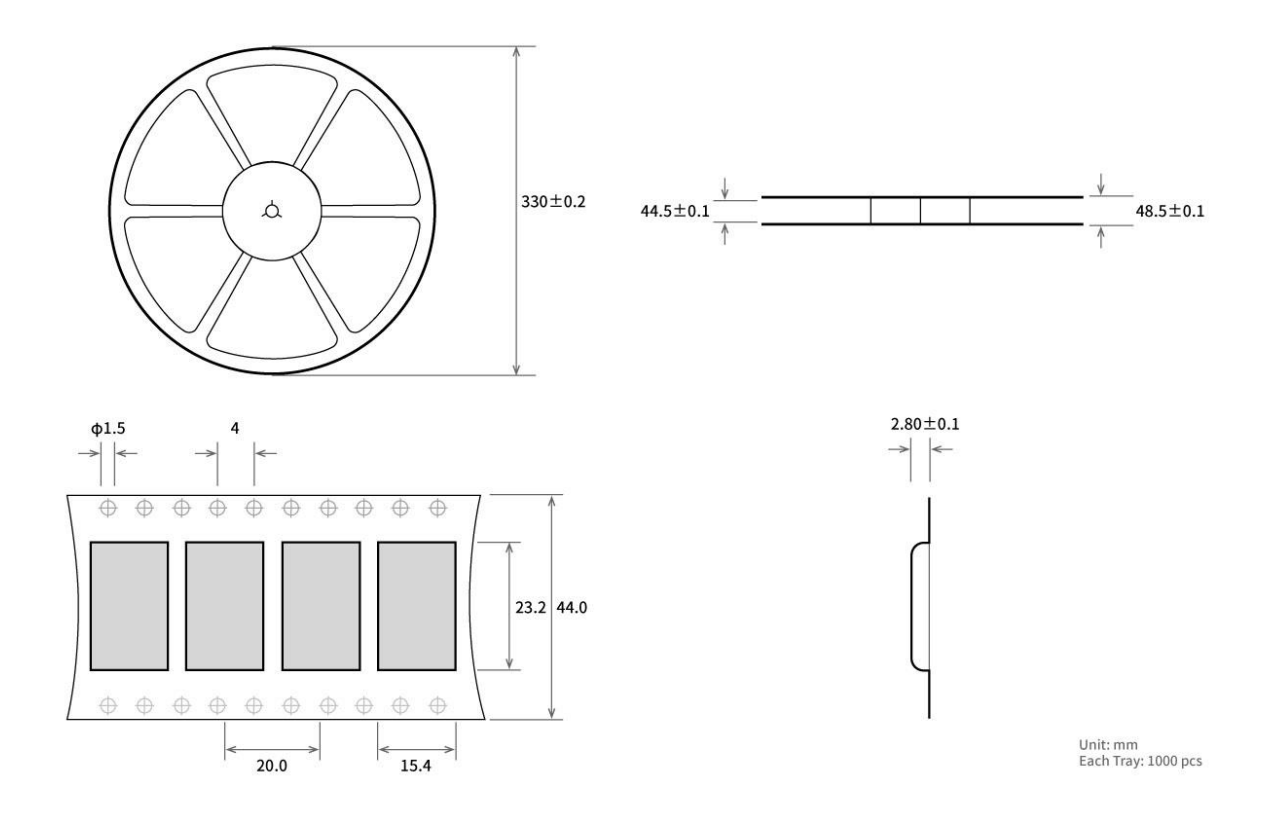

### <span id="page-35-0"></span>**Revision history**

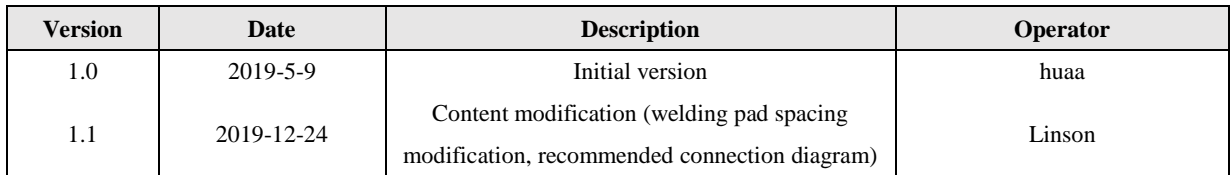

### <span id="page-35-1"></span>**About us**

Technical support: [support@cdebyte.com](mailto:support@cdebyte.com)

Documents and RF Setting download link: [www.ebyte.com](http://www.cdebyte.com/)

Thank you for using Ebyte products! Please contact us with any questions or suggestions: info@cdebyte.com

------------------------------------------------------------------------------------------------------------

Fax: 028-64146160 ext. 821

Web: [www.ebyte.com](http://www.cdebyte.com/)

Address: Innovation Center D347, 4# XI-XIN Road,Chengdu, Sichuan, China

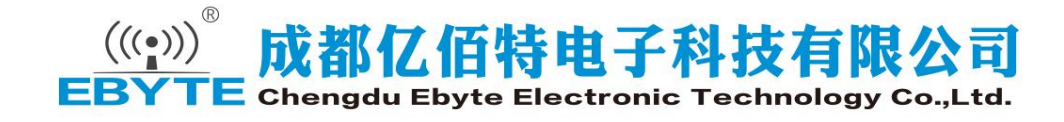